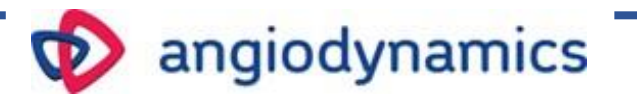

**VenaCure 1470Pro**

**Hệ thống Laser Diode 1470nm**

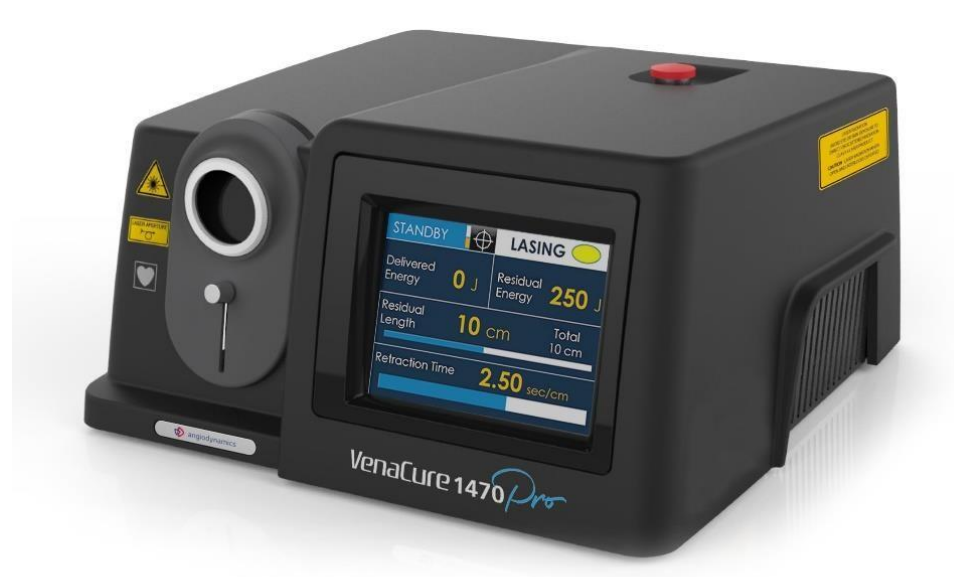

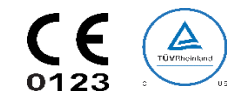

### **1. THÔNG TIN CHUNG**

### **1.1. Giới thiệu**

VenaCure 1470 Pro là thiết bị laser diode phát ra ở 1470nm, với công suất đầu ra tối đa 15 W VenaCure 1470 Pro được sản xuất theo chỉ thị 93/42 / CEE Phụ lục II và được xác định như sau:

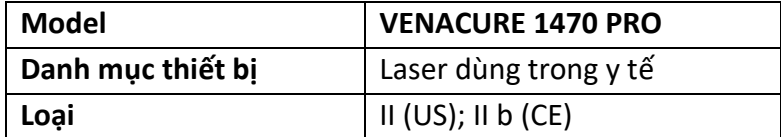

### **1.2. Mục đích của hướng dẫn dử dụng.**

Hướng dẫn này chứa thông tin cần thiết cho việc cài đặt, vận hành và bảo trì VenaCure 1470 Pro. Hướng dẫn chỉ định được sử dụng như một hướng dẫn. Những hướng dẫn này được viết riêng cho nhân viên được đào tạo đầy đủ về laser và phẫu thuật thông thường.

Hướng dẫn này sẽ không được sử dụng như việc thay thế cho chuẩn bị trước phẫu thuật. Ngoài ra, hướng dẫn này không cung cấp thông tin kỹ thuật cụ thể liên quan đến hoạt động của VenaCure 1470 Pro. Đối với bất kỳ thông tin liên quan đến hỗ trợ kỹ thuật, xin vui lòng liên hệ với nhà phân phối khu vực của bạn.

### **1.3. Nhà máy sản xuất**

Thiết bị này là Laser được phân loại theo loại 4 theo tiêu chuẩn IEC 60825-1.

**Phân phối bởi:** AngioDynamics, Inc 603 Queensbury Ave.

Queensbury, NY 12804

### **Nhà sản xuất:**

Quanta System S.p.A. Via Acquedotto, 109, 21017 Samarate (VA) ITALY www.quantasystem.com

### **1.4. Ký hiệu và từ viết tắt được sử dụng trong hướng dẫn này.**

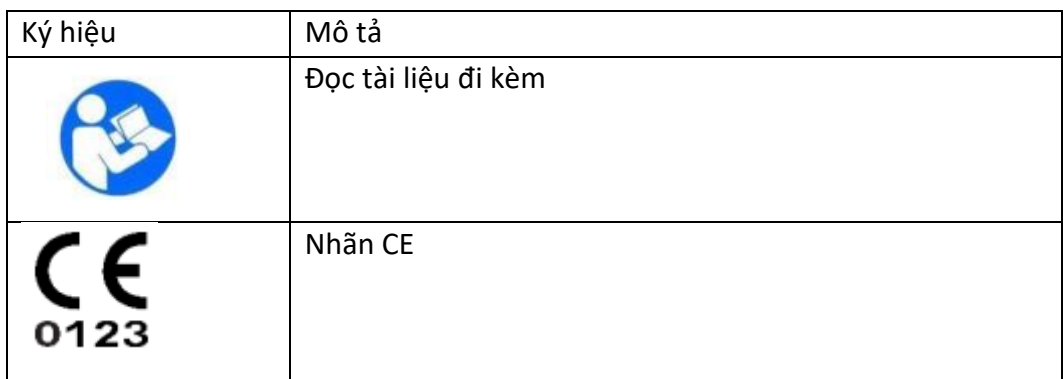

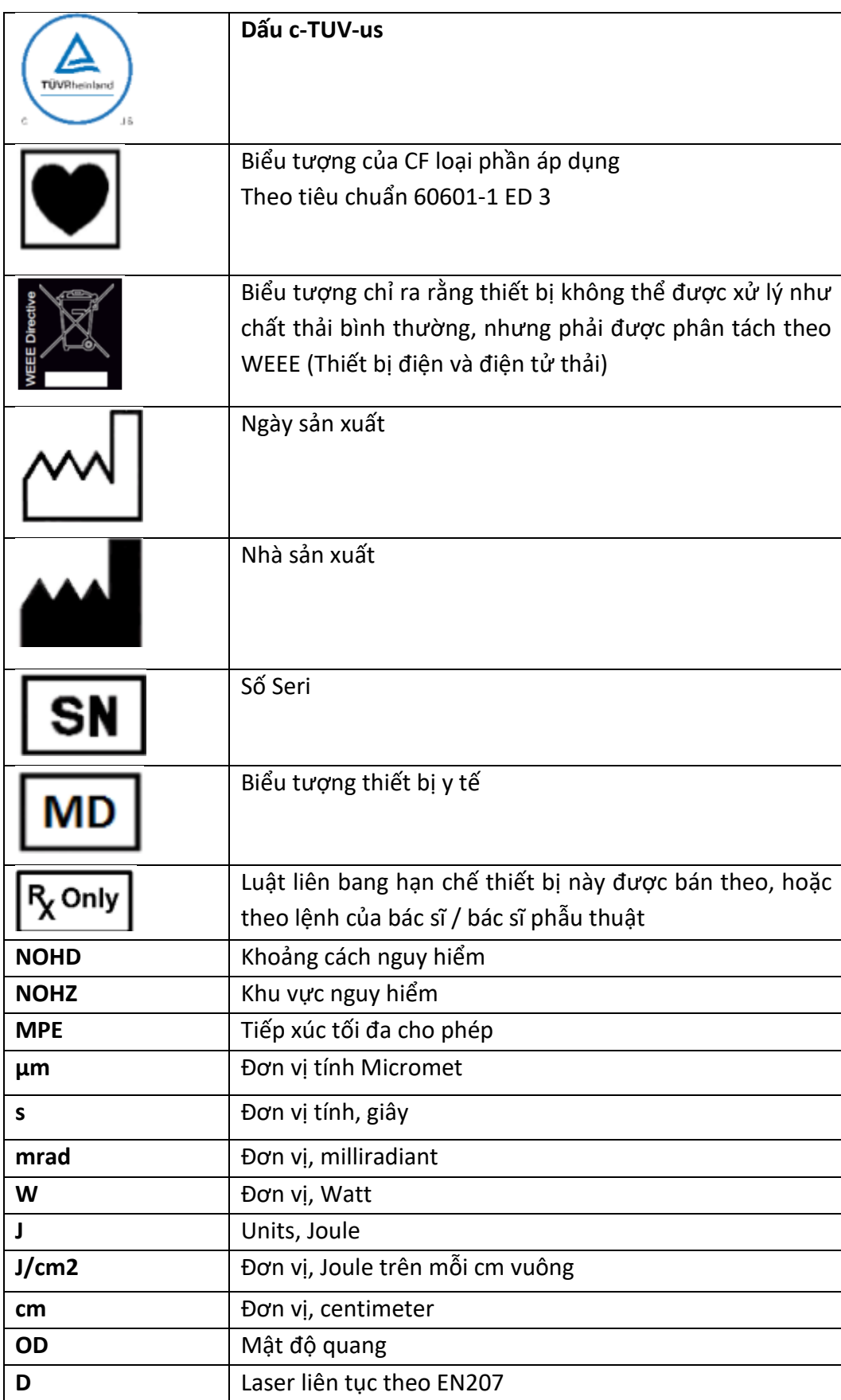

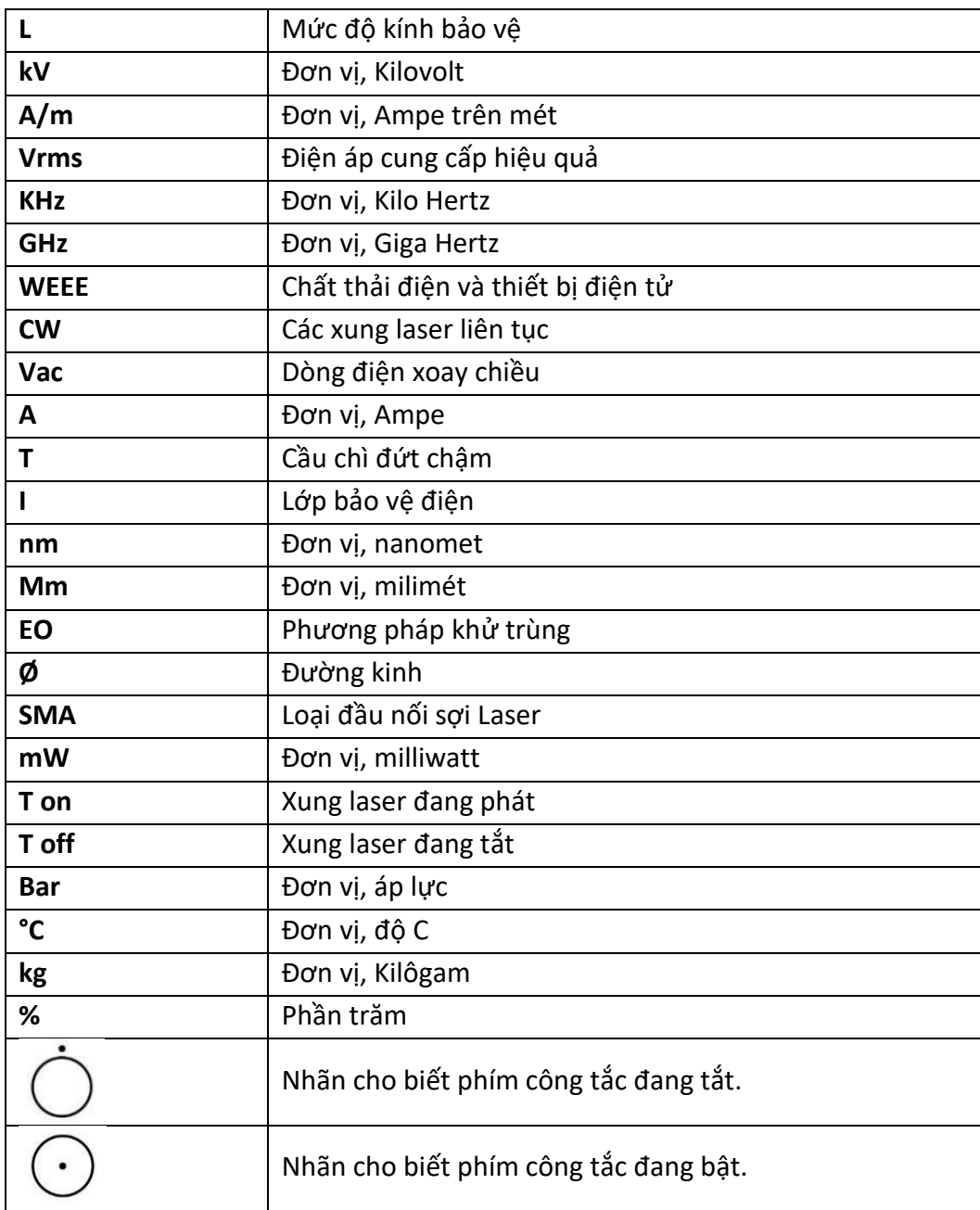

### **2. Hướng dẫn an toàn**

### **2.1. Thông tin an toàn chung.**

- Để sử dụng thiết bị an toàn, cần phải biết tất cả các quy tắc an toàn theo tiêu chuẩn quốc tế.
- Hướng dẫn này chứa thông tin quan trọng về việc sử dụng thiết bị an toàn.
- Tất cả những người vận hành thiết bị này phải biết hướng dẫn vận hành và hướng dẫn an toàn được chỉ định trong hướng dẫn này.
- Chỉ những cá nhân được ủy quyền có đào tạo và kiến thức về laser phù hợp mới có thể vận hành hệ thống laser.
- Phải đóng thiết bị laser. Chỉ có nhân viên có thẩm quyền mới có thể mở các tấm phủ bên ngoài.
- Chỉ những nhân viên được ủy quyền cung cấp dịch vụ kỹ thuật mới có thể có quyền truy cập vào các thành phần bên trong của hệ thống.
- Hướng dẫn sử dụng này phải có sẵn trong khu vực làm việc của thiết bị laser.
- Tất cả các nhãn cảnh báo phải được duy trì trong tình trạng tốt.

### **2.2. Đào tạo cán bộ**

Việc sử dụng thiết bị laser phải được giới hạn chỉ dành cho nhân viên y tế có kinh nghiệm trong các chuyên khoa phù hợp với phần chỉ định sử dụng (Chương 6). Theo kinh nghiệm của chuyên gia, họ có thể quyết định việc sử dụng đúng cách thiết bị vào từng loại thủ tục. Chúng tôi đề nghị tất cả các nhân viên bên ngoài, tiếp xúc với thiết bị đều được thông báo về tất cả các quy tắc và tiêu chuẩn an toàn.

### **2.3. Môi trường làm việc**

Thiết bị Laser này là thiết bị laser Loại 4 và phải được sử dụng trong một khu vực làm việc cụ thể được xác định và phân định theo tiêu chuẩn quốc tế (IEC 60825-1).

*Cảnh báo*: Thiết bị này không được chỉ định sử dụng trong môi trường MR.

### *Cảnh báo: HẠN CHẾ TIẾP CẬN VÀO KHU VỰC LÀM VIỆC*

Nhân viên / khách bên ngoài cũng phải:

- Được hướng dẫn bởi nhân viên nội bộ.
- Luôn đeo kính bảo vệ nếu bên trong khu vực làm việc khi laser được phát.
- Được nhân viên nội bộ hướng dẫn về laser, điện và các rủi ro khác liên quan đến hoạt động của laser trong khu vực làm việc (bức xạ laser, điện giật, v.v.)

Lối vào hoàn toàn bị CẤM nếu không có nhân viên vận hành ở bên trong khu vực làm việc.

### **2.4. Tiếp xúc với mắt và da.**

Tia laser phát ra từ Thiết bị Laser này có thể gây giảm thị lực. Laser hoạt động ở các bước sóng khác nhau, có thể nhìn thấy và vô hình. Bất kỳ năng lượng nào được truyền bởi Thiết bị Laser này đi vào mắt sẽ được tập trung trực tiếp vào võng mạc. Hấp thụ trực tiếp năng lượng laser bằng võng mạc có thể dẫn đến mất thị lực tạm thời, tổn thương võng mạc, chứng xơ cứng lâu dài và chứng sợ ánh sáng dài hạn.

Mối nguy hiểm tồn tại trong trường hợp:

- Bức xạ laser trực tiếp
- Phản xạ bức xạ laser
- Bức xạ laser khuếch tán

# *Cảnh báo: Tất cả các nhân viên có mặt trong khu vực làm việc laser phải mặc thiết bị*

*bảo vệ.*

Sử dụng kính bảo vệ cho bước sóng mong muốn với các thông số kỹ thuật theo UNI EN 207:

### **D 1470 LB1 cho 1470nm**

### **Luôn luôn kiểm tra tình trạng kính bảo hộ.**

### *Ngoài ra, ngay cả khi bạn đeo kính bảo hộ, đừng bao giờ nhìn thẳng vào tia laser*

### **2.5. MPE và NOHD**

Theo tiêu chuẩn IEC 60825-1, MPE (Tiếp xúc tối đa cho phép), NOHD (Khoảng cách nguy hiểm) và OD (Mật độ quang học) được tính toán.

- Mức MPE đại diện cho mức tối đa mà phần mắt hoặc da có thể tiếp xúc mà không bị thương ngay lập tức hoặc sau một thời gian dài. MPE liên quan đến bước sóng bức xạ, thời gian phát xung hoặc thời gian tiếp xúc, mô gặp nguy hiểm, đối với bức xạ hồng ngoại có thể nhìn thấy và gần trong phạm vi 400-1400nm, với kích thước của hình ảnh võng mạc.
- NOHD là khoảng cách mà tại đó chiếu xạ chùm tia hoặc bức xạ bằng với mức phơi tiếp xúc tối đa (MPE) cho phép đối với giác mạc.
- OD của kính bảo vệ được đeo được định nghĩa là:

 $OD = log_{10} (H<sub>0</sub>/MPE)$ 

Trong đó H0 là mức tiếp xúc mắt không được bảo vệ dự kiến.

Kết quả tính toán MPE, NOHD và OD được báo cáo trong bảng có sẵn trong Mục 10.2.

Vui lòng tham khảo Mục 2.5 trước để biết thêm chi tiết liên quan đến cấp độ bảo vệ trong googles. Hệ thống laser phải được sử dụng trong một khu vực kín không cho phép truyền bức xạ laser trực tiếp, phản xạ hoặc truyền đi.

Cảnh báo: Các lỗ mở trong suốt bên trong khu vực lắp đặt với bức xạ laser phải được làm *tối đúng cách.*

Cảnh báo: Tất cả các nhà vận hành nên làm quen với tất cả các yêu cầu sử dụng an toàn *các hệ thống laser y tế như được mô tả trong CAN / CSA- Z386-14 (Sử dụng laser an toàn trong chăm sóc sức khỏe).*

Trong trường hợp áp dụng, cửa có thể được trang bị hệ thống khóa liên động đặc biệt và phải được làm bằng vật liệu không truyền ánh sáng laser (kính tối, nhựa, màn cửa, v.v.) và cửa sổ phải được làm tối bằng cách sử dụng hệ thống không truyền laser thích hợp.

Da có thể chịu đựng các giá trị cao hơn của năng lượng laser nhưng da cũng có thể bị đốt cháy bởi tia laser. Nếu cần thiết, nên sử dụng quần áo bảo hộ đặc biệt.

Nếu ai đó bị tổn thương từ tia laser:

- Tắt thiết bị laser.
- Ngay lập tức yêu cầu hỗ trợ từ bác sĩ.

Thông báo cho người chịu trách nhiệm bảo trì và an toàn laser.

### **2.6. Tiềm ẩn nguy cơ cháy.**

Bức xạ laser của thiết bị này có thể làm tan chảy, đốt cháy hoặc hóa hơi gần như tất cả các vật liệu. Việc sử dụng thiết bị laser này được giới hạn trong các ứng dụng được chỉ định trong hướng dẫn này.

Nguy cơ hỏa hoạn có thể xảy ra do bản chất của điều trị bằng laser. Sự hấp thụ năng lượng laser phát ra, dù nông đến đâu, có thể làm tăng nhiệt độ của bất kỳ vật liệu nào. Hiện tượng này là cơ sở của nhiều ứng dụng y tế và phẫu thuật hữu ích; đó cũng là lý do tại sao các ứng dụng này thường yêu cầu phòng ngừa trước nguy cơ cháy của các vật liệu dễ cháy trong và xung quanh khu vực làm việc.

Khi thiết bị LASER này được sử dụng, cần thực hiện các biện pháp phòng ngừa sau:

- Không sử dụng bất kỳ chất dễ cháy, chẳng hạn như rượu hoặc acetone, trong việc chuẩn bị da để điều trị. Sử dụng xà phòng và nước nếu cần thiết.
- Thuốc gây mê được quản lý bằng đường hô hấp hoặc tại chỗ phải đảm bảo là không dễ cháy.
- Đặc biệt cẩn thận trong việc sử dụng oxy, nồng độ oxy trong khu vực phẫu thuật trực tiếp không được vượt quá 50%.
- Tránh sử dụng vật liệu dễ cháy, như gạc và màn, trong khu vực điều trị. Khi bắt buộc cần sư dụng các vật liệu này , những vật liệu này phải được làm chống cháy bằng cách giữ ẩm cho chúng với nước. Quần áo nên được tránh xa khu vực điều trị.
- Bông gòn và các vật liệu tương tự, khi bão hòa oxy có thể bắt lửa do nhiệt độ cao phát ra từ laser.
- Trước khi sử dụng tia laser, hãy làm bay hơi mọi dung môi hoặc keo hoặc dung dịch dễ cháy được sử dụng để làm sạch hoặc khử trùng.
- **Chú ý:** khí nội sinh có thể bắt lửa hoặc phát nổ.

### **2.7. Phát xạ.**

Cần chú ý đến các vết loang sinh học (hơi / khói) được tạo ra bởi các thiết bị đốt điện, cưa xương và laser. Các tài liệu y khoa hiện nay khuyến nghị sử dụng máy hút khói và bộ lọc nội tuyến để xử lý những vết loang này. Các plume nên được coi là một nguồn vật liệu sinh học hoạt động và một chất gây ung thư có thể.

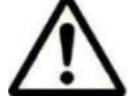

## **THẬN TRỌNG!**

Laser chùm có thể tồn tại các hạt mô.

### **2.8. Tiếp xúc với các thiết bị khác.**

Thiết bị Laser này không bao gồm bất kỳ loại kết nối trực tiếp nào với thiết bị bên ngoài hoặc bên trong khác.

Thiết bị Laser này có thể bị nhiễu bởi sự can thiệp của các trường điện từ bên ngoài được tạo ra bởi các thiết bị điện khác ở gần thiết bị laser nhất.

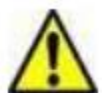

Cảnh báo: Phải tắt điện thoại di động và các thiết bị điện tương tự khi thiết bị laser hoạt *động.*

Thiết bị này phải được cài đặt và sử dụng theo thông tin EMC được mô tả trong các bảng được báo cáo trong **Phụ lục A.**

### **2.9. Phát thải khí độc hoặc hơi.**

Bức xạ laser phát ra từ thiết bị laser này có thể làm tan chảy, đốt cháy hoặc làm bay hơi tất cả các loại vật liệu.

Việc sử dụng thiết bị LASER này được giới hạn trong các ứng dụng được chỉ định trong hướng dẫn này.

### **2.10. Hướng dẫn xử lý thiết bị.**

Khi hết tuổi thọ của thiết bị, thiết bị phải được xử lý theo quy định của Quốc gia hoặc Địa phương để xử lý chất thải thiết bị điện và điện tử

Thiết bị này tuân theo các tiêu chuẩn quốc gia quy định việc xử lý chất thải như thiết bị điện. Cấm vứt thiết bị thành rác thải bình thường, thiết bị phải được thu gom riêng theo Chỉ thị WEEE (Thiết bị điện và điện tử thải).

Hình phạt cho hành vi vi phạm các yêu cầu của pháp luật là nghiêm trọng.

#### VISIBLE AND INVISIBLE LASER RADIATION Avoid eve or skin exposure to direct or scattered radiation. Class 4 laser product. **Maximum output laser radiation**  $15W$ Nhãn 1 Nhãn dữ liệu laser **Pulse duration**  $CW$ **Wavelength** 1470 nm Aiming beam Class 3R <4mW@635 nm Standard IEC/EN 60825-1: 2014 Nhãn 2 Nhãn cảnh báo - ký hiệu nguy hiểm theo tiêu chuẩn IEC 60825-1

### **2.11. Nhãn.**

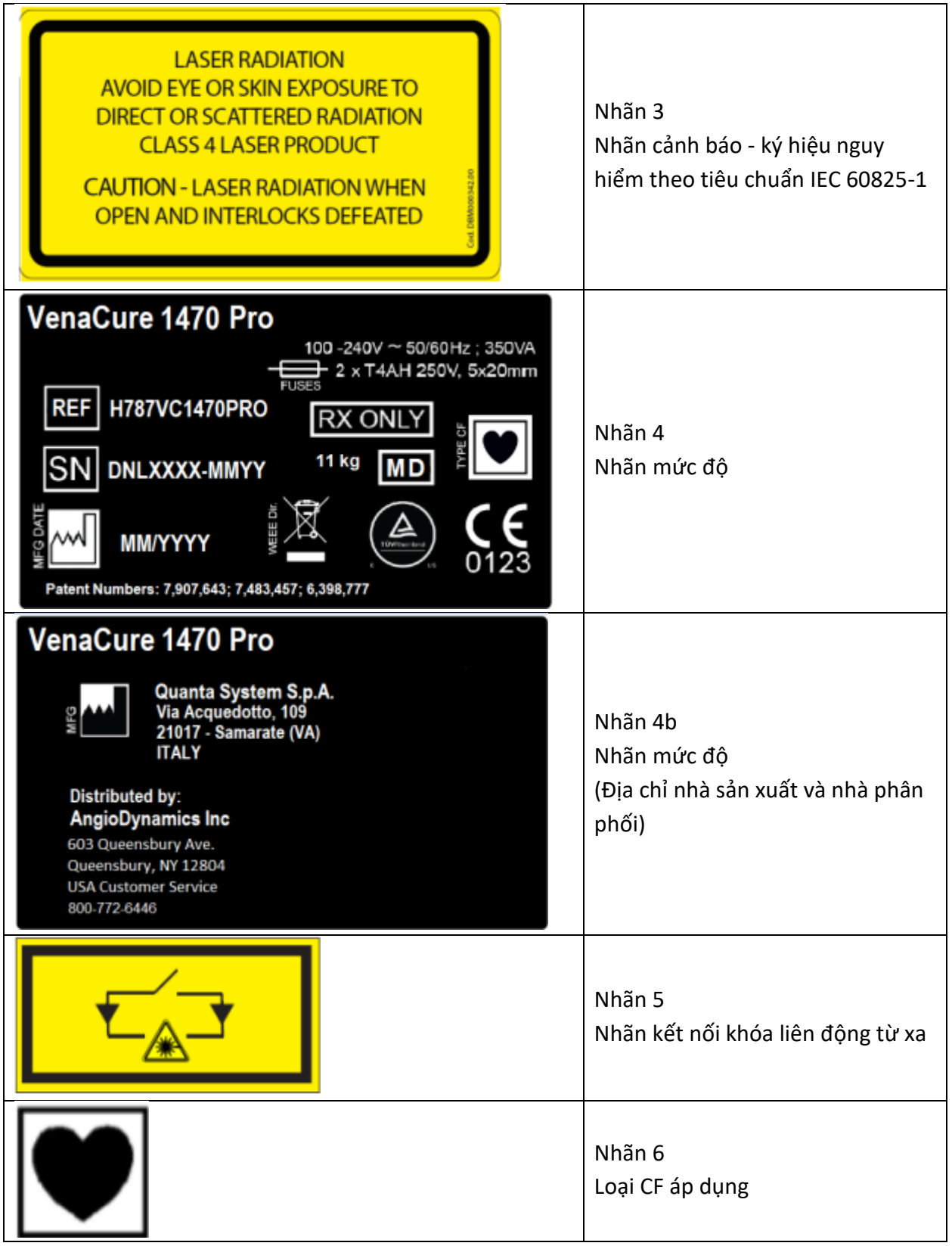

| <b>ASER APERTURE</b>                                                                                                    | Nhãn 7<br>Nhãn khẩu độ laser                                        |
|----------------------------------------------------------------------------------------------------|---------------------------------------------------------------------|
|                                                                                                    | Nhãn 8<br>Nhãn Laser tắt khẩn cấp theo tiêu<br>chuẩn IEC 60601-2-22 |
|                                                                                                    | Nhãn 9<br>Biểu tượng kết nối bàn đạp chân                           |
|                                                                                                    | Nhãn 10<br>Đọc hướng dẫn sử dụng ký hiệu                            |
|                                                                                                    | Nhãn 11<br>Phím bật / tắt                                           |
| Complies with FDA performance standards for<br>laser products except for deviations pursuant to<br>Laser Notice No. 50, dated June 24, 2007 | Nhãn 12<br>Nhãn tuân thủ FDA                                        |
| (01) XXXXXXXXXXXXX<br>(11) YYMMDD<br>(21) XXXNNNN-MMYY                                                                                      | Nhãn 13<br>Nhãn UDI                                                 |
| Storage Temperature 5 - 40°C                                                                                                    | Nhãn 14<br>Nhiệt độ lưu trữ                                         |

**2.11.1. Mặt trước thiết bị.**

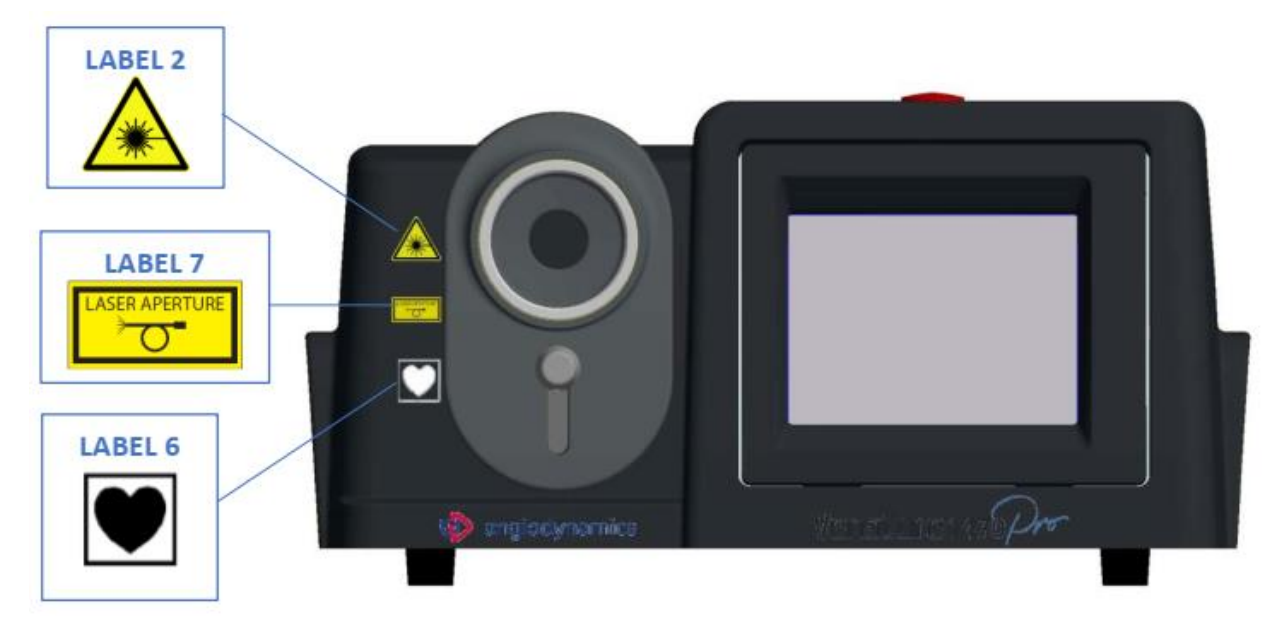

**2.11.2. Mặt sau thiết bị.**

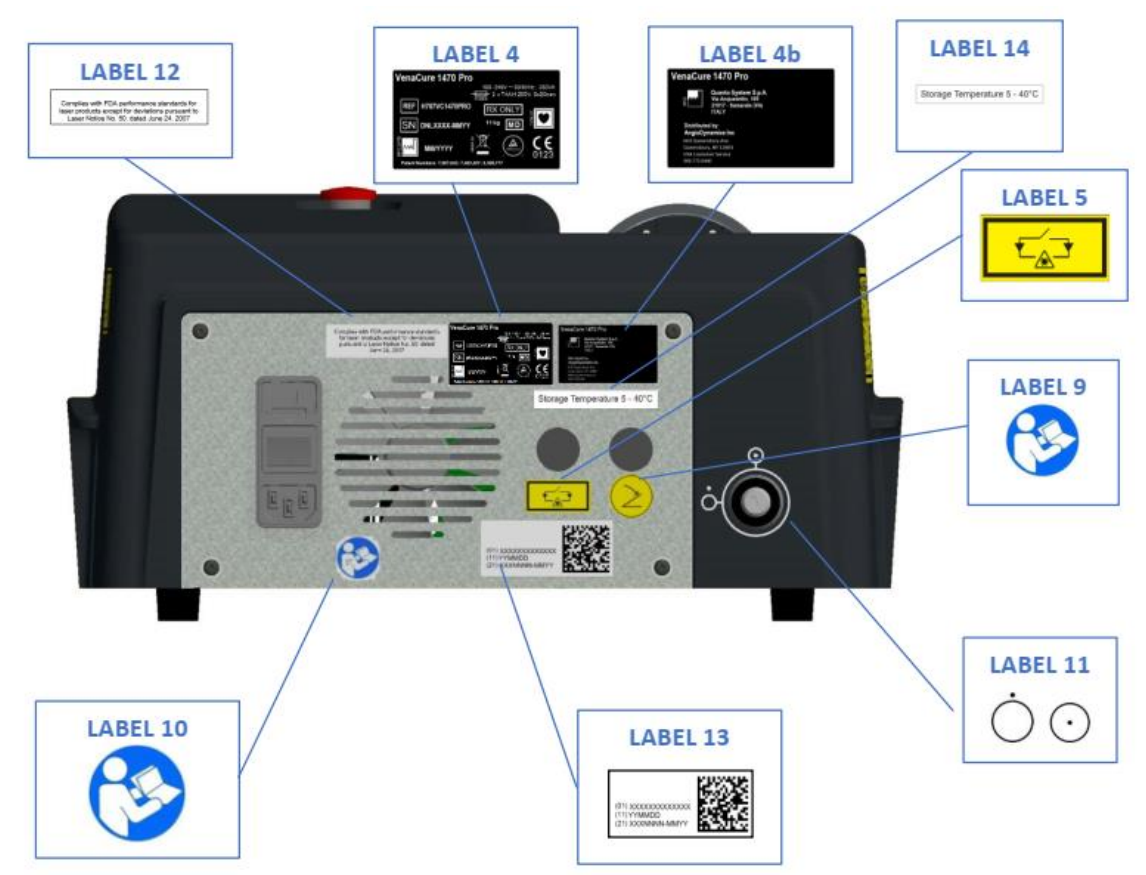

**2.11.3. Mặt cạnh và trên của thiết bị.**

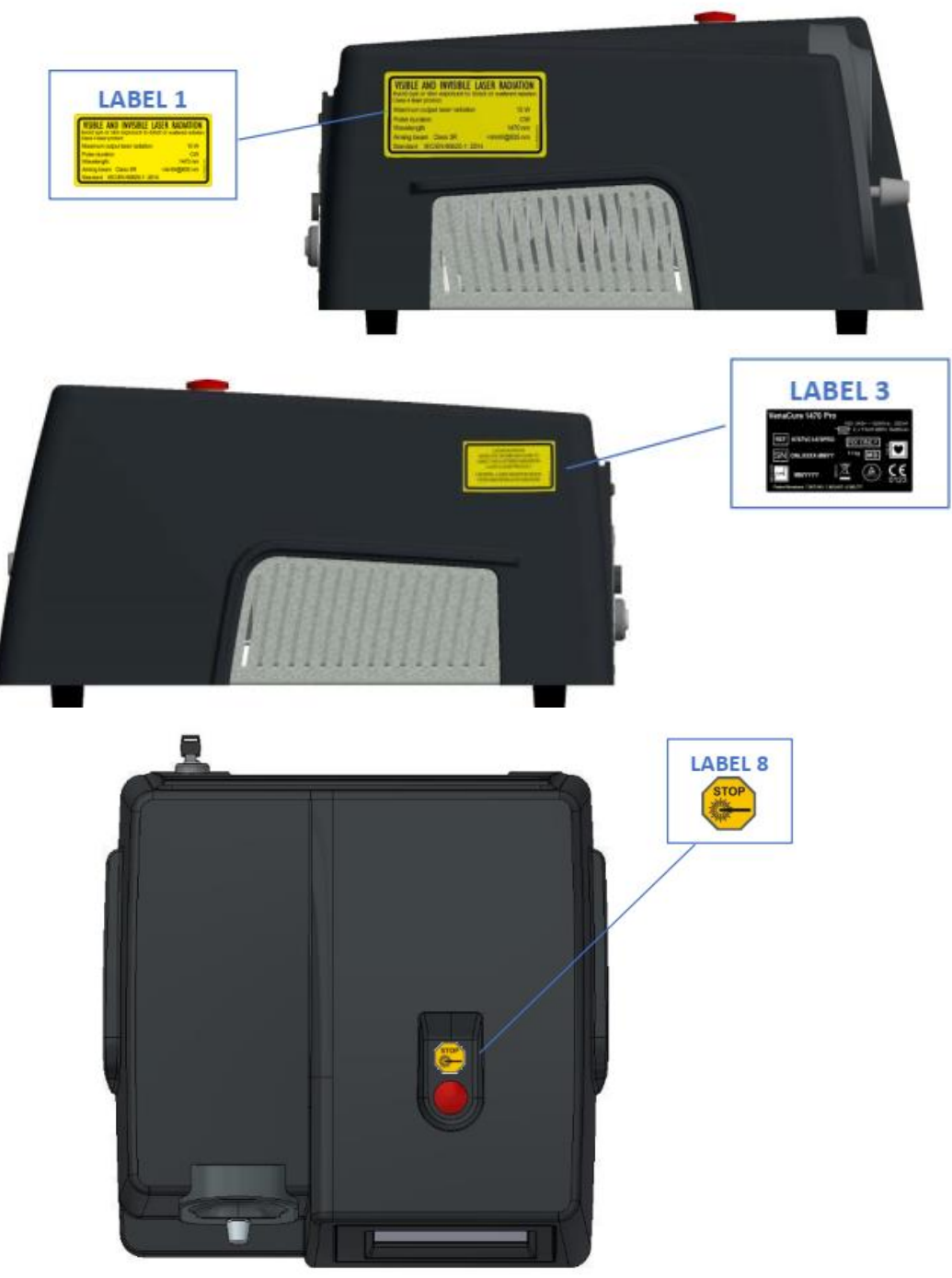

### **3. YÊU CẦU VỀ KHU VỰC LÀM VIỆC VÀ LẮP ĐẶT**

### **3.1. Trách nhiệm của khách hàng.**

Trước khi cài đặt đầu thì vùng làm việc/lắp đặt phải được chuẩn bị.

Vùng làm việc phải đủ lớn cho thiết bị laser, với ổ cắm điện theo yêu cầu (vui lòng xem Thông số kỹ thuật chung, Chương 10, Đoạn 10.1).

Khu vực làm việc nên được đánh dấu bằng các dấu hiệu cảnh báo bằng laser để tránh người khác ngẫu nhiên đi vào khu vực.

Tất cả các cửa sổ, gương, kim loại và các vật thể phản chiếu khác phải được che lại để tránh làm lệch chùm tia laser.

Tất cả các nhân viên nên biết cách tắt hệ thống laser trong trường hợp khẩn cấp.

Cẩn thận rằng các phím của hệ thống laser ở nơi an toàn khi không sử dụng thiết bị.

### **3.2. Yêu cầu về kết nối điện.**

Thiết bị phải được kết nối với ổ cắm điện tuân thủ các quy định an toàn điện tại địa phương. Theo tiêu chuẩn IEC 60884-1, thiết bị có thể được cung cấp một dây cáp với các phích cắm khác nhau phù hợp với yêu cầu tiêu chuẩn điện của quốc gia nơi lắp đặt hệ thống laser.

## **LANH BÁO:** Để tránh nguy cơ bị điện giật, thiết bị này phải được kết nối với nguồn điện *có nối đất bảo vệ.*

Thiết bị phải được cài đặt và sử dụng tuân thủ các yêu cầu quốc gia hoặc địa phương tại quốc *gia của bạn.*

### **3.3. Nhiệt độ và độ ẩm.**

Thiết bị yêu cầu khu vực khô ráo, ít bụi và thông gió đầy đủ. Điều hòa được đề xuất, nhưng không cần thiết. Thiết bị Laser này phải hoạt động trong điều kiện môi trường xung quanh theo các thông số được đề xuất trong bảng sau:

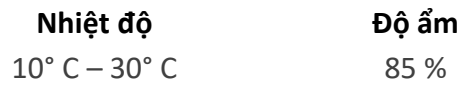

### **3.4. Không gian yêu cầu.**

Kích thước phòng được đề xuất tối thiểu là 3X3 mét. Yêu cầu khoảng trống 50 cm ở cả hai bên của thiết bị cho phép các lỗ thông hơi không bị tắc nghẽn.

Thiết bị Laser có thể dễ dàng di chuyển từ phòng này sang phòng khác. Hãy chắc chắn rằng các yêu cầu về không gian và ổ cắm điện có sẵn ở mọi nơi mà nó phải hoạt động.

### **3.5. Quy Trình Lắp Đặt.**

Quy trình cài đặt phải được thực hiện mỗi lần khi thiết bị được cài đặt lần đầu tiên hoặc sau **khi được vận chuyển bằng ô tô, thang máy, xe tải, hàng hóa hàng không, v.v.**

Trong quá trình cài đặt, thiết bị phải được kiểm tra hoạt động ổn định sau khi vận chuyển thiết bị laser.

Quy trình cài đặt cũng bao gồm một khóa đào tạo từ nhà phân phối đến người dùng liên quan đến việc sử dụng thiết bị y tế.

Bước thủ tục đầu tiên thường mất vài giờ, trong thời gian này, việc lắp đặt, chuẩn bị không gian bị cấm. Các trường hợp thường được vận chuyển đến các nhà phân phối.

Điều cực kỳ quan trọng là các vật liệu được đóng gói phải được kiểm tra ngay khi chúng đến, nếu có thể, với sự có mặt của nhân viên vận chuyển, như sau:

- Mở bao bì và đặt thiết bị laser vào vị trí thích hợp để kiểm tra tổng quát.
- Thực hiện các hoạt động sau đây để kiểm tra chung:
	- o Kiểm tra nhãn của thiết bị.
	- o Kết nối khóa cửa từ xa và bàn đạp chân.
- o Kết nối thiết bị laser với nguồn điện và bật hệ thống.
- o Kết nối sợi laser và chờ hệ thống nhận ra nó.
- o Thay đổi trạng thái của hệ thống laser thành Sẵn sàng và sau đó ở Chế độ chờ.
- o Kiểm tra hệ thống và xác minh nếu thông báo cảnh báo được hiển thị.
- o Tắt hệ thống.
- o Ngắt kết nối Hệ thống Laser khỏi nguồn điện bằng cách rút cáp nguồn.
- o Hủy bỏ các sợi laser, bàn đạo chân, khóa liên động và chìa khóa.

Lưu ý: Nhà sản xuất khuyên nên bọc thiết bị bằng một miếng nhựa lớn bảo vệ.

Lưu ý: Việc vận chuyển thiết bị đến đích cuối cùng của khách hàng là trách nhiệm của nhà phân phối. Nhà sản xuất không chịu trách nhiệm cho bất kỳ thiệt hại có thể gây ra trong giai đoạn này.

- Lắp đặt thiết bị trong phòng được khách hàng chỉ định theo cách sau:
	- o Kết nối thiết bị với nguồn điện
	- o Kết nối đầu nối khóa liên động và bàn đạp chân
	- o Kiểm tra thiết bị laser
	- o Huấn luyện cho người dùng cuối về các mục sau:
		- Gắn sợi đúng cách
		- Hoạt động của thiết bị

Thân trong: Không bắt đầu bất kỳ hành động nào với thiết bị laser trước khi nhân viên chính thức thực hiện quy trình cài đặt. Dịch vụ bảo hành sẽ không bao gồm nếu có bất kỳ thiệt *hại cho thiết bị laser trước khi cài đặt.*

### **3.5.1. Kết nối khóa từ xa.**

Theo tiêu chuẩn IEC 60825-1, tất cả các thiết bị laser phải được trang bị đầu nối từ xa, được kết nối với cửa ra vào của phòng phẫu thuật, ngăn chặn phát xạ laser khi cửa được mở. Một công tắc vi thích hợp phải được nối với khóa cửa điều khiển từ xa và được gắn trên khung cửa thiết bị được kích hoạt khi cửa ra vào khu vực xử lý được đóng lại. Trước khi vận hành, vui lòng kiểm tra xem cáp khóa liên

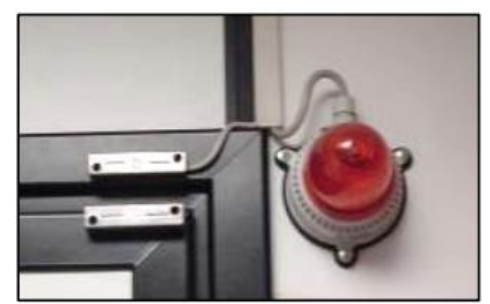

động cửa từ xa dẫn đến công tắc micro gắn cửa có được kết nối với bảng phía sau của bộ phận laser hay không. Như trong hình, một đèn nên được gắn ở lối vào của phòng mổ, trên khung cửa. Đèn sẽ sáng khi bật laser và cửa ra vào khu vực làm việc được đóng lại.

Kết nối hoặc chuỗi kết nối phải được nối bằng cáp phù hợp với đầu nối khóa liên động trong quá trình cài đặt thiết bị. Đầu nối khóa liên động được nối dây ở phía laser theo cách sau:

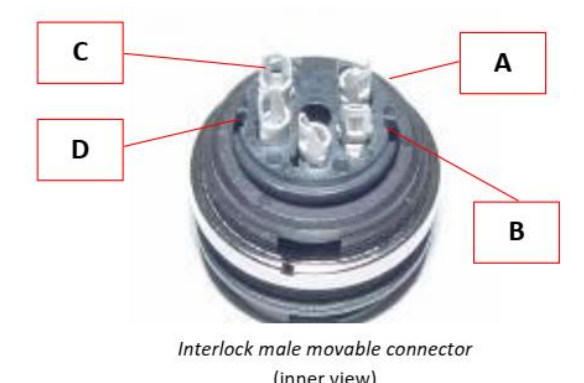

Vi công tắc ở cửa bên ngoài phải được kết nối với chân A và B.

Kết nối C và D đóng mạch đèn tín hiệu (dòng tối đa 1A, 24Vdc).

### **3.5.2. Kết nối bàn đạp chân.**

Cáp nối bàn đạp chân phải được kết nối chắc chắn với ổ cắm bàn đạp chân ở phía sau của máy Laser.

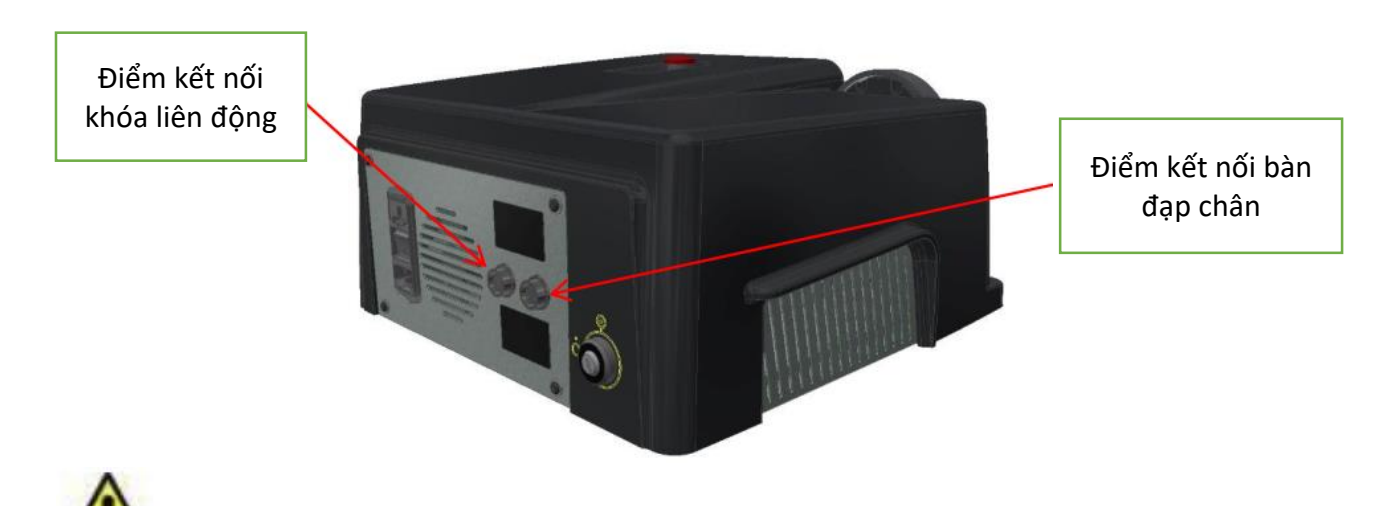

*Cảnh báo: Không bọc bàn đạp chân bằng bất kỳ màng nhựa (hoặc vật liệu nào khác)*  hoặc túi bọc, trừ khi được nhà sản xuất cho phép. Việc sử dung túi / màng bọc không đúng cách *có thể chặn bàn đạp ở vị trí bị nhấn và gây ra phát xạ laser không mong muốn.*

### **3.5.3. Kết nối cáp quang.**

Sợi cáp quang được kết nối với thiết bị thông qua cổng kết nối sợi trên mặt trước của máy (1). Máy Laser VenaCure 1470 Pro có khả năng hoạt động với các sợi đốt laser VenaCure EVLT. Hệ thống RFID được trang bị theo tiêu chuẩn cho phép máy laser xác định chính xác rằng sợi VenaCure EVLT đã được kết nối.

Để kết nối sợi quang với thiết bị, kéo núm trượt (2) xuống, mở cửa trập bảo vệ bên ngoài và kết nối sợi quang với đầu kết nối.

Thiết bị chỉ chấp nhận các sợi quang của Angiodynamics với đầu nối SMA905 và Hệ thống nhận dạng RFID (với mã nội bộ độc quyền).

Lắp đầu nối cáp quang vào khẩu độ laser và vặn kẹp theo chiều kim đồng hồ cho đến khi được cố định tại chỗ (Vặn nhẹ bằng tay).

Hơn nữa, vòng này cho phép tự động phát hiện sợi quang (có sợi quang/ không có sợi quang) và trạng thái của nó (Hợp lệ / Không hợp lệ / Đã hết hạn).

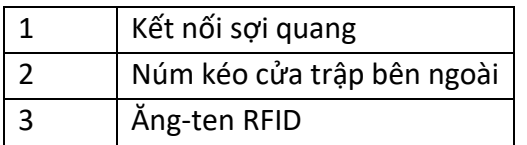

**Cảnh báo:** *Nếu sợi cáp quang bị uốn cong hoặc được bảo quản không đúng cách, có thể làm hỏng sợi quang và / hoặc gây hại cho bệnh nhân hoặc người dùng!*

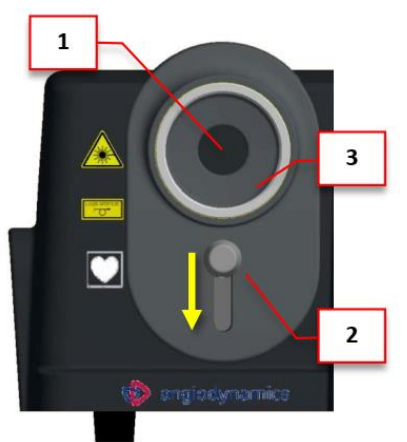

**Thận trọng:** *Điều rất quan trọng là siết sợi quang vào* 

thiết bị cho đến khi nó được cố định chắc chắn. Kết nối không đúng cách có thể khiến công suất *đầu ra thấp.*

### **4. MÔ TẢ THIẾT BỊ**

Phần này của hướng dẫn sử dụng thiết bị cung cấp mô tả chung về thiết bị.

### **4.1. Giới thiệu**

VenaCure 1470 Pro là hệ thống laser diode phát ra bước sóng 1470nm, với công suất đầu ra tối đa 15 W. Chỉ sử dụng sợi quang do AngioDynamics sản xuất (được cung cấp thẻ RFID với mã nội bộ độc quyền) được cho phép sử dụng với hệ thống laser VenaCure 1470 Pro .

Sử dụng với các thiết bị khác đều bị cấm.

Mặt trước của thiết bị bao gồm màn hình cảm ứng, đầu nối cáp quang (SMA 905) với ăng-ten RFID, màn trập bảo vệ bên ngoài và núm trượt.

Ở mặt phía sau của thiết bị gồm đầu nối bàn đạp chân, khóa khởi động, khóa liên động từ xa và công tắc chính. Nút dừng khẩn cấp nằm ở phần trên của thiết bị.

### **4.1.1. Phía trước**

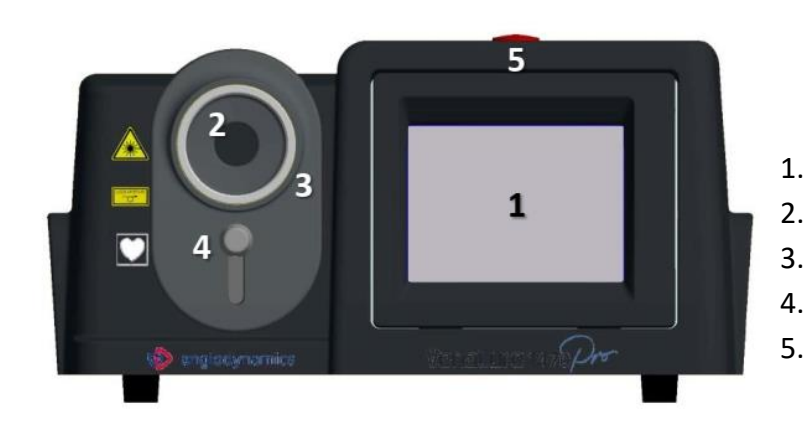

- 1. Màn hình hiển thị cảm ứng
- 2. Vị trí kết nối sợi laser
- 3. Ăng-ten RFID
- 4. Núm trượt
- 5. Nút đỏ khẩn cấp

### **4.1.2. Cạnh bên**

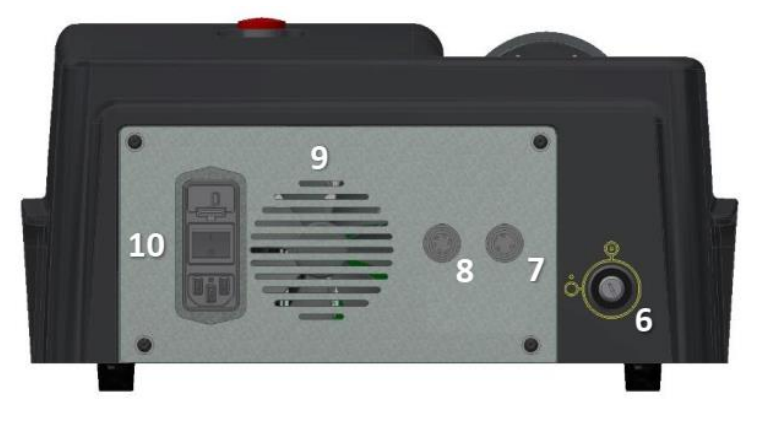

6.Chìa khóa khởi động 7.Nơi kết nối bàn đạp chân 8. Kết nối khóa liên động từ xa 9.Quạt 10. Công tắc chính và đầu nối nguồn điện.

### **4.2. Điều khiển điện.**

Các nút điều khiển điện bao gồm công tắc chính, chìa khóa khởi động và nút đỏ dừng khẩn cấp. **Công tác chính**

Công tắc chính cung cấp cho thiết bị. Có hai vị trí chuyển đổi: **I** và **0**.

Để bật thiết bị, bật công tắc sang **I**. Để tắt thiết bị, hãy chuyển công tắc về **0**.

### **Chìa khóa**

Công tắc phím bật / tắt thiết bị. Có hai vị trí trên công tắc:  $\bigodot$  và  $\bigodot$  Để bật thiết bị BẬT, hãy

tra chìa khóa và xoay theo chiều kim đồng hồ  $\bigcirc$ . Để TẮT thiết bị, vặn chìa khóa ngược chiều

### kim đồng hồ . **Nút dừng khẩn cấp**

Nút màu đỏ dừng khẩn cấp được thiết kế cho trường hợp khẩn cấp hoặc khi người vận hành phải tắt thiết bị ngay lập tức. Để tắt thiết bị, nhấn nút. Để đặt lại nút dừng khẩn cấp màu đỏ, xoay núm theo chiều kim đồng hồ.

### **4.3. Kiểm tra sợi quang**

Thiết bị Laser này bao gồm chùm tia ngắm màu đỏ công suất thấp để xác định mục tiêu trong quá trình hoạt động. Nó cũng hữu ích để kiểm tra tính toàn vẹn của sợi quang.

Kết nối sợi quang với đầu nối cáp quang và kiểm tra hình dạng đốm đỏ đầu ra. Nếu đốm đỏ có hình dạng tròn đều, thì sợi cáp quang là toàn vẹn và hoạt động tốt.

Nếu vị trí của chùm ngắm không có, bị sai lệch hoặc cường độ của nó bị giảm thì sợi quang có thể bị hỏng.

Trong trường hợp có sự cố xảy ra, phải thay thế cáp quang và liên hệ với trung tâm dịch vụ kỹ thuật để được hướng dẫn thêm.

Thận trọng: Trước mỗi lần sử dụng, phải kiểm tra hình dạng của chùm tia ngắm để xác minh chất lượng hiệu quả của mẫu chùm tia. Việc kiểm tra này có thể được thực hiện bằng cách *đặt sợi laser vuông góc với một bề mặt với chùm tia nhắm được kích hoạt.*

Cảnh báo: Để sử dụng đúng cách, hãy tham khảo Hướng dẫn sử dụng của bộ dụng cụ *VenaCure EVLT.*

**5. HƯỚNG DẪN VẬN HÀNH**

Các yếu tố có thể điều khiển của Thiết bị Laser là:

- Công tắc chính
- Chìa khóa khởi động
- Màn hình cảm ứng
- Nút dừng khẩn cấp
- Đầu nối cáp quang với màn trập bảo vệ bên ngoài
- Bàn đạp chân

### **5.1. Quy trình khởi động**

Giả sử rằng quy trình thiết lập / cài đặt đã được hoàn thành:

- Hãy chắc chắn rằng nút dừng khẩn cấp màu đỏ được nhả ra.
- Chuyển công tắc chính sang mức I trên bảng điều khiển phía sau.
- Xoay chìa khóa (theo chiều kim đồng hồ) để khởi động hệ thống.

Khi hệ thống được bật, thiết bị phát ra tiếng bíp ba lần hiển thị màn hình đang tải:

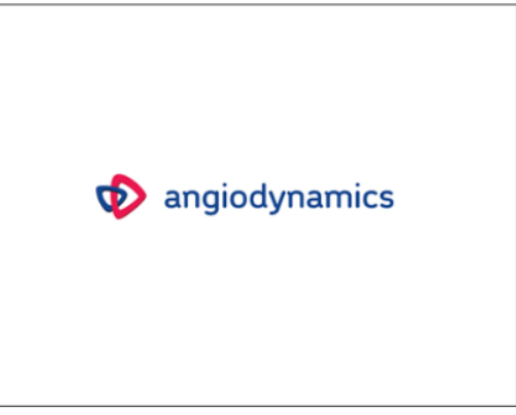

Sau vài giây, màn hình Chào mừng được hiển thị:

Welcome

# **Angiodynamics**

# 1470 nm

Nhấn bất cứ nơi nào trên màn hình để tiếp tục.

**Màn hình chính** xuất hiện: chọn chương trình đặt trước nếu người dùng đã lưu trước đó để

tiếp tục:

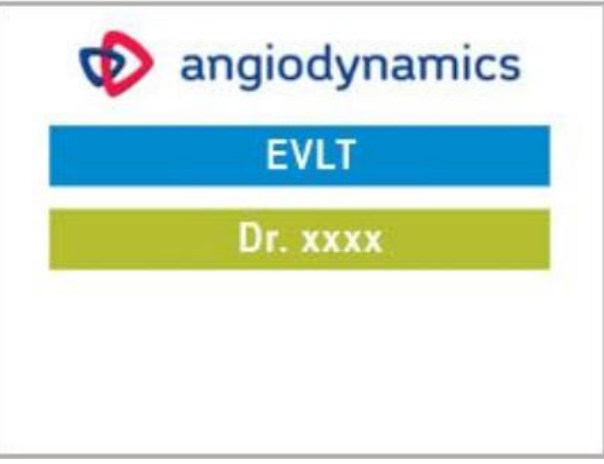

Bằng cách nhấn hai lần, **màn hình chính** xuất hiện:

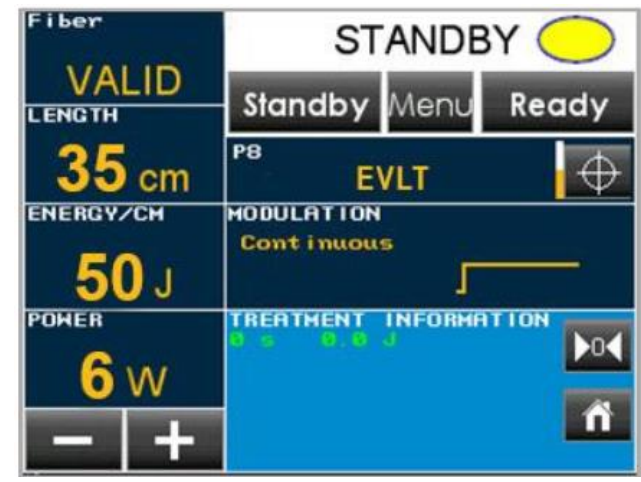

### **5.2. Màn hình chính**

Trong phần chi tiết, các chức năng trên Màn hình chính được mô tả. Hãy tham khảo những con số dưới đây.

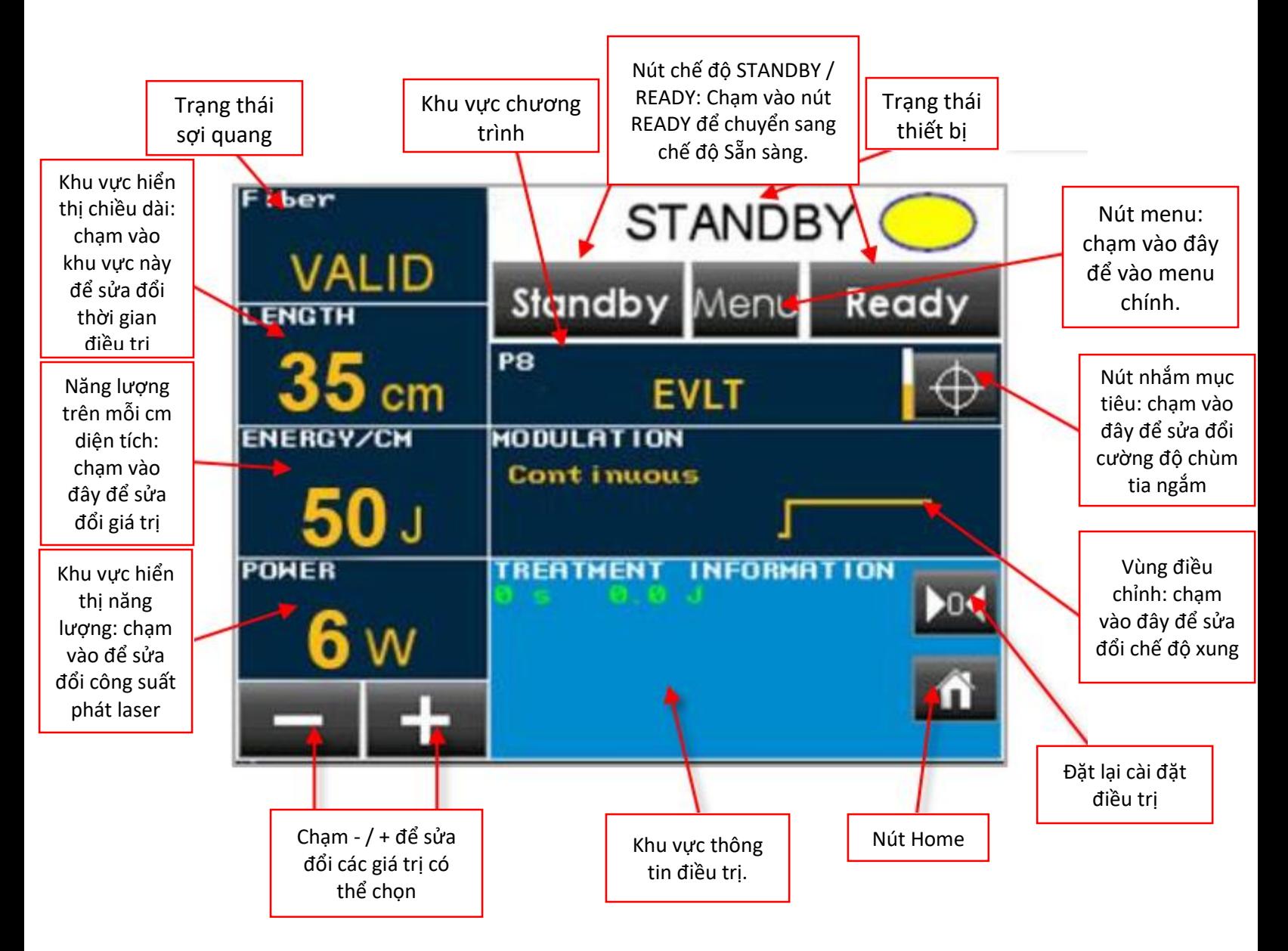

### **Bằng cách chọn một vùng, màu của nó chuyển sang màu vàng với các giá trị màu xanh lam và cho phép đặt các giá trị mong muốn bằng các nút - / +.**

**Cảnh báo:** *Khi chọn chương trình cài đặt sẵn, trách nhiệm của Bác sĩ là kiểm tra và xác*  minh tính đủ điều kiện của các thông số đầu ra laser trước khi điều trị, trong trường hợp cần *thiết phải điều chỉnh chúng trước khi tiến hành điều trị.*

**Fiber INFO**: hiển thị trạng thái của sợi laser được kết nối, có hiệu lực, không có hiệu lực, hết hạn tham khảo mục 5.2.1 để biết thêm chi tiết.

**Length area**: Hiển thị chiều dài của tĩnh mạch được điều trị. Bằng cách nhấp vào nó, người dùng có thể thay đổi giá trị bằng cách sử dụng các nút - / + từ 1 đến 250 cm.

**Energy per cm area**: Hiển thị giá trị của năng lượng laser được giải phóng trên mỗi cm của tĩnh mạch được xử lý; bằng cách nhấp vào nó, người dùng có thể sửa đổi năng lượng phát ra từ 1 đến 100 J / cm bằng các nút -  $/ +$ .

**Power area**: bằng cách nhấp vào nó, người dùng có thể sửa đổi công suất đầu ra từ 0,5W thành

15W bằng các nút  $-$  /  $+$ .

**Home button**: bằng cách nhấp vào nó, người dùng có thể quay lại Menu Home, yêu cầu xác nhận.

**Treatment counter reset button**: bằng cách nhấp vào nó, người dùng có thể đặt lại bộ đếm điều trị.

**Modulation area**: bằng cách nhấp vào, người dùng có thể chọn các chế độ điều chế trong số: Liên tục, Xung đơn, Xung liên tục, Ton và Toff có thể chỉnh sửa (đối với chế độ xung). Tham khảo mục 5.2.2.

**Pilot button:** bằng cách nhấp vào nó, bạn có thể chọn giữa 10 mức cường độ cho chùm ngắm, ở chế độ liên tục hoặc ở chế độ xung.

**Program area**: nó hiển thị chương trình đã chọn, nếu được nhấn, nó sẽ chuyển hướng người dùng đến Màn hình chính yêu cầu xác nhận.

**Menu button:** bằng cách nhấp vào nút này, người dùng có thể nhập vào Menu chính (Mục 5.3). **Ready button:** bằng cách nhấp vào nút này, người dùng có thể chuyển sang trạng thái Sẵn sàng: ở lần truy cập đầu tiên vào trạng thái Sẵn sàng, hệ thống yêu cầu xác nhận nhắc nhở người dùng đeo kính bảo hộ thích hợp.

**Ready button:** khu vực này hiển thị trạng thái của thiết bị: Chế độ chờ, Chế độ đợi, Sẵn sàng, phát bức xạ.

**Treatment Information area:** tùy thuộc vào loại điều trị, vùng Thông tin điều trị có thể hiển thị các thông số đầu ra khác nhau:

- o Tổng thời gian phát
- o Tổng năng lượng phát ra (J),
- o Tổng số lần phát(N) chỉ cho các chế độ xung
- o Tần số (Hz) chỉ dành cho chế độ xung

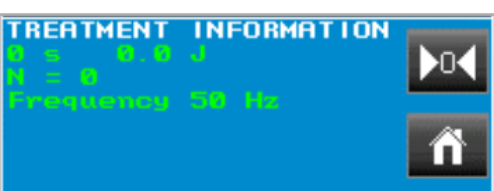

### **LƯU Ý: Chỉ có thể thực hiện thao tác cài đặt ở chế độ STANDBY.**

### **5.2.1. Khu vực sợi quang.**

Bằng cách chạm vào khu vực Fiber INFO, màn hình nhỏ sẽ bật lên và hiển thị thông tin của sợi quang được kết nối:

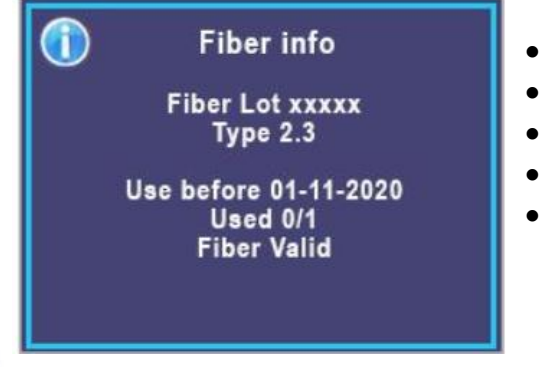

- Số lô
- Kiểu
- Ngày hết hạn (DD-MM-YYYY)
- Số lần sử dụng
- Trạng thái

Hệ thống RFID chỉ chấp nhận các sợi quang của AngioDynamics với mã nội bộ độc quyền. Nếu một sợi qaung không hợp lệ hoặc hết hạn được kết nối, hệ thống sẽ không vào chế độ SĂN SÀNG (READY).

### **Mức năng lượng tối đa/ phiên làm việc của sợi laser.**

Giá trị năng lượng tối đa có thể cung cấp trên mỗi sợi quang là 10.000 J.

Khi đạt tới giá trị này, sợi laser sẽ được coi là hết hạn sử dụng và hệ thống sẽ yêu cầu người

dùng kết nối với sợi khác.

### **5.2.2. Chế độ điều chế**

Thiết bị có thể hoạt động trong các chế độ sau đây:

- Chế độ liên tục:

Tia laser được bắt đầu phát ra khi nhấn nút READY và sau đó nhấn bàn đạp chân. Hệ thống laser phát ra chùm tia CW. Bộ đếm sẽ hiển thị tổng năng lượng (J) phát ra trong quá trình điều trị.

### - Chế độ xung đơn:

Một xung đơn được phát ra bằng cách nhấn nút READY và sau đó đạp bàn đạp chân. Đặt thời lượng xung (Ton) theo giá trị mong muốn. Bộ đếm sẽ hiển thị tổng năng lượng (J) phát ra và tổng số lần bắn.

### - Chế độ xung liên tục:

Trong chế độ này, phải cài đặt thời lượng xung Ton và thời lượng tạm dừng Toff.

Bằng cách nhấn nút READY và đạp bàn đạp chân, việc phát xung laser được bắt đầu, cho đến khi nhả bàn đạp chân (như trong chế độ Liên tục).

Bộ đếm hiển thị tổng năng lượng (J) phát ra, tổng số lần bắn và Tần số phát xạ (Hz).

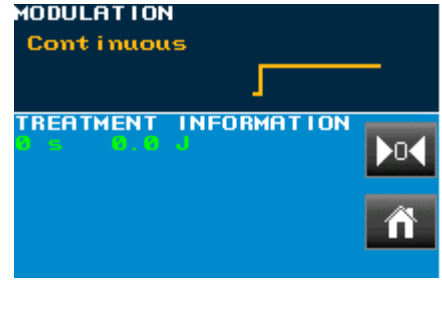

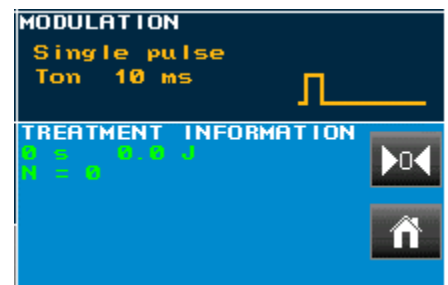

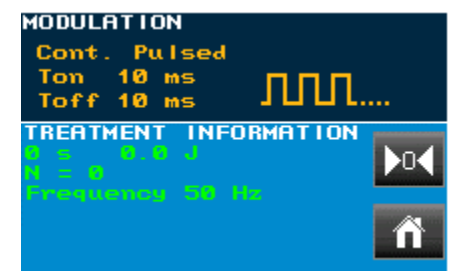

### **5.3. Menu chính:**

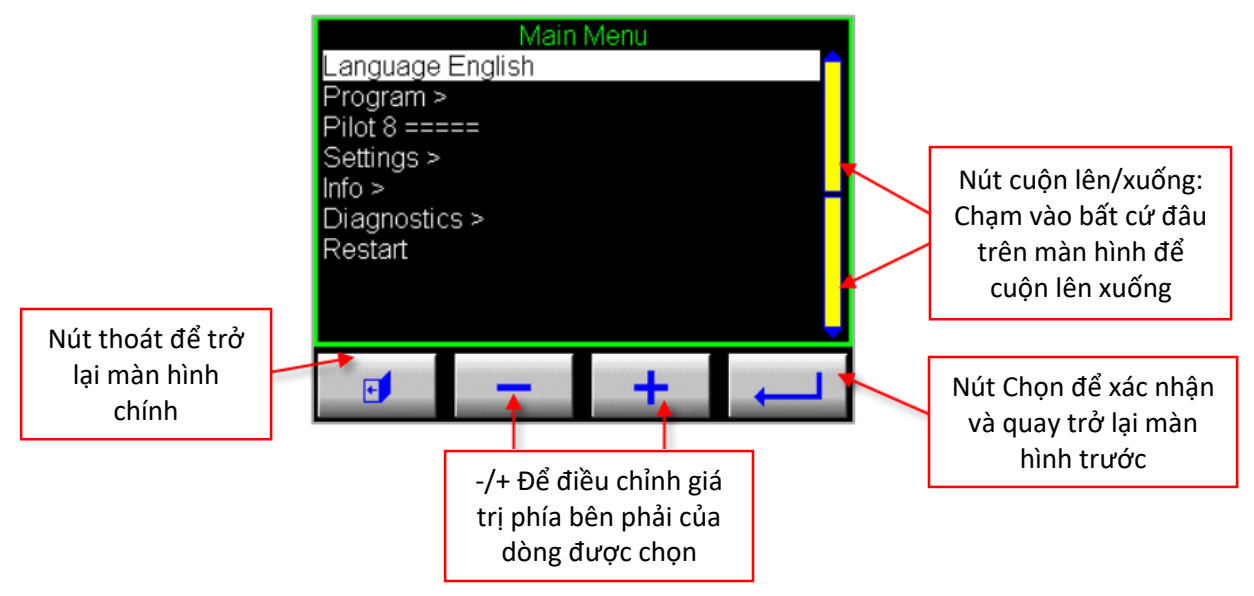

Các chức năng của Menu chính là:

Ngôn ngữ: ngôn ngữ hiện tại được hiển thị (tiếng Anh là ngôn ngữ mặc định) Chương trình: chức năng này mở menu Chương trình (Mục 5.4)

Cấp độ thí điểm: 1 đến 10 cấp độ của cường độ ánh sáng, ở chế độ liên tục (==) hoặc chế độ xung (##)

Cài đặt: chức năng này mở menu Cài đặt (Mục 5.5) Thông tin: trong màn hình INFO, thông tin sau được hiển thị:

- Số sê-ri thiết bi
- Phiên bản FW và dữ liệu xây dựng của nó
- Tổng thời gian phát
- Ngày tháng
- Thông tin về phiên làm việc: nó có thể hiển thị " KHÔNG: hoặc " BẮT ĐẦU" trong trường hợp này, với một dấu hiệu cho thấy thời gian của phiên làm việc và tổng số năng lượng được phát ra (trong kJ).

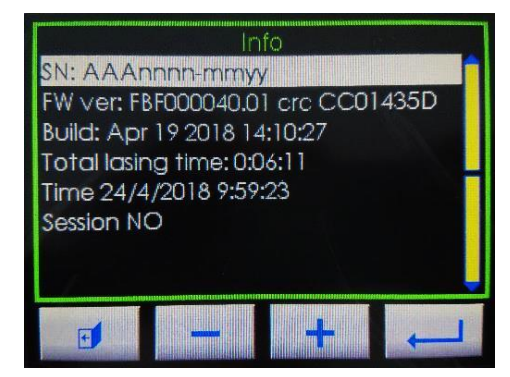

Chẩn đoán: chức năng này thể hiện thông tin Đầu vào / Đầu ra, hữu ích cho mục đích chẩn đoán:

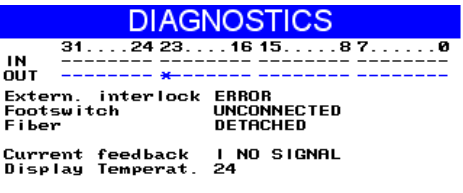

**AL 00**<br>ERR 00 **OK** 

Khởi động lại: chức năng này sẽ khởi động lại thiết bị laser, màn hình xác nhận sẽ được bật lên:

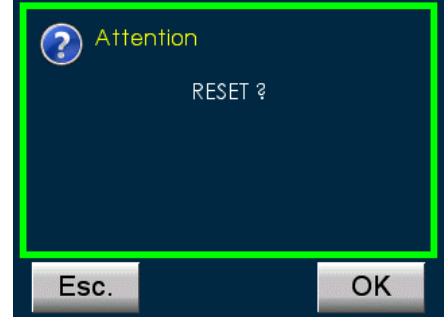

Nhấn ESC để trở về màn hình trước hoặc OK để xác nhận khởi động lại thiết bị.

### **5.4. Menu chương trình.**

Chương trình EVLT là mặc định được lập trình sẵn. Tên tệp và cài đặt không thể thay đổi hoặc xóa trong chương trình mặc định đã lưu. Các cài đặt cho chương trình này là: Chiều dài: 35 cm Năng lượng: 50 J / cm Công suất: 6 watt

Chức năng này cho phép quản lý các chương trình cá nhân của người dùng.

| Program       |  |
|---------------|--|
| Save          |  |
| Save as new   |  |
| Change name > |  |
| Erase         |  |
|               |  |
|               |  |
|               |  |
|               |  |
|               |  |
|               |  |

**5.4.1. Lưu**

Bằng cách chọn chức năng này, bạn có thể lưu sửa đổi của các tham số nhất định đã được thực hiện trong Màn hình chính.

Nhấp vào nút ENTER để xác nhận

### **5.4.2. Lưu dưới một bản mới.**

Chức năng này cho phép lưu một chương trình mới với tên mới và các tham số tùy chỉnh như sau:

- Chọn chương trình tiêu chuẩn;
- Trong Màn hình chính, sửa đổi các tham số tiêu chuẩn thành các tham số mong muốn;
- Sử dụng chức năng lưu mới.

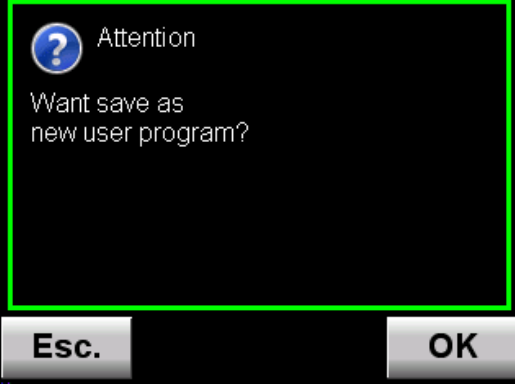

Nhấn OK để xác nhận hoặc ESC để thoát menu này mà không lưu thay đổi.

Nếu người dùng nhấn OK, Một bàn phím ảo sẽ xuất hiện để nhập Tên chương trình mới: nhập tên mới và nhấn OK để xác nhận và quay lại Menu Chương trình:

| VLT Dr xxxxx |  |                     |  |  |  |  |  |  |  |  |
|--------------|--|---------------------|--|--|--|--|--|--|--|--|
|              |  | 1 2 3 4 5 6 7 8 9 0 |  |  |  |  |  |  |  |  |
|              |  | abcdefghij          |  |  |  |  |  |  |  |  |
|              |  | k Imnopqrst         |  |  |  |  |  |  |  |  |
|              |  | UVWXYZI?            |  |  |  |  |  |  |  |  |
|              |  |                     |  |  |  |  |  |  |  |  |

5.4.3. Đổi tên

Chức năng này cho phép đổi tên chương trình đã lưu trước đó bằng bàn phím.

### **5.4.4. Xóa chương trình**

Bằng cách chọn chức năng này, có thể xóa một chương trình đã lưu trước đó. Màn hình sau đây sẽ bật lên:

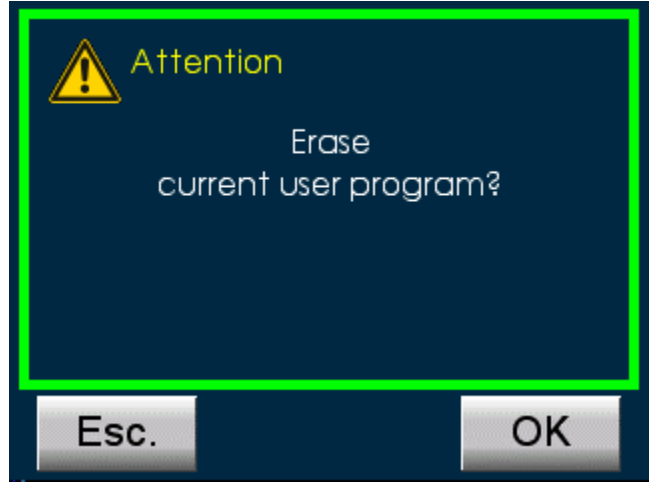

Nhấn OK để xác nhận hoặc ESC để thoát menu.

**5.5. Menu cài đặt**

**LƯU Ý:** chương trình EVLT mặc định không thể bị xóa hoặc thay đổi.

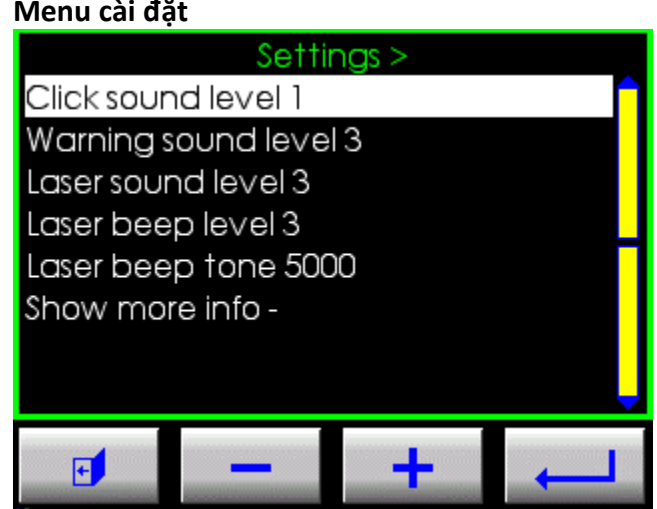

Trong menu Cài đặt, bạn có thể sửa đổi:

- Nhấn nút âm thanh mức 1
- Mức âm thanh cảnh báo mức 3
- Mức âm thanh laser mức 3
- Mức phát tiếng bíp mức 3
- Tiếng Bíp tone 5000
- Hiển thị thêm thông tin (*tùy chọn này chỉ hoạt động ở Chế độ dịch vụ*).

**5.6. Quá trình phát tia laser**

Sau khi các tham số được đặt, hãy nhấn vào chế độ READY: hệ thống đã sẵn sàng để phát tia laser.

Lần đầu tiên bạn chuyển từ trạng thái Chờ - STAND BY sang trạng thái Sẵn sàng - READY, Cảnh báo sau sẽ xuất hiện:

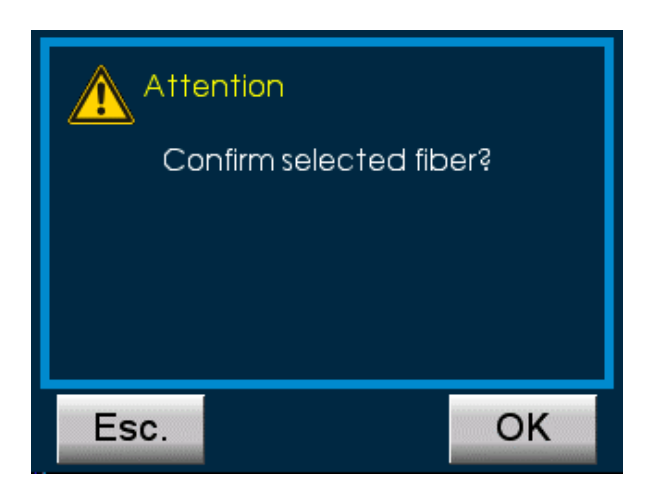

Nhấn OK để xác nhận hoặc ESC để thoát và quay lại ở chế độ Chờ.

Mỗi khi bạn chuyển từ trạng thái Chờ sang trạng thái Sẵn sàng, Cảnh báo sau sẽ xuất hiện:

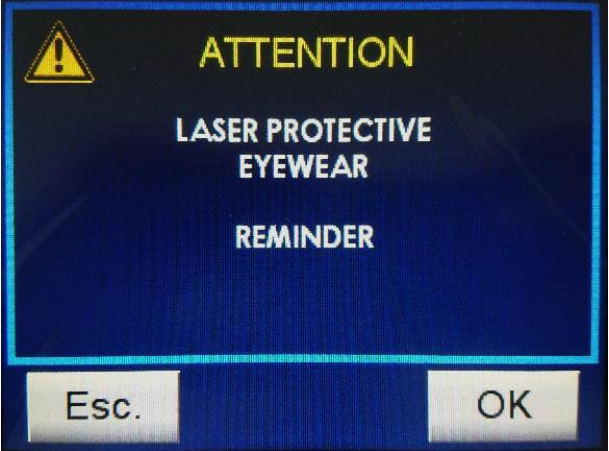

Nhấn OK để xác nhận bạn đang đeo kính bảo vệ.

Màn hình sau đây sẽ xuất hiện, từ WAIT sẽ xuất hiện trong khung trạng thái làm việc.

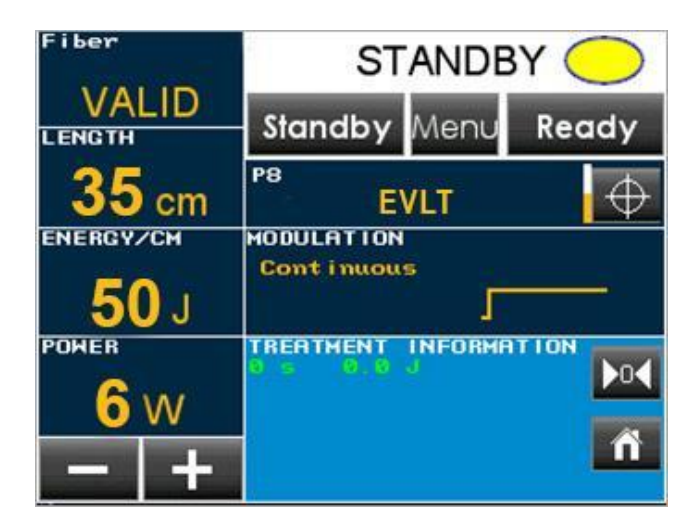

Sau vài giây, hệ thống sẽ chuyển sang trạng thái SẴN SÀNG: trong trạng thái này, người dùng có

thể kích hoạt phát xạ laser bằng cách nhấn bàn đạp chân:

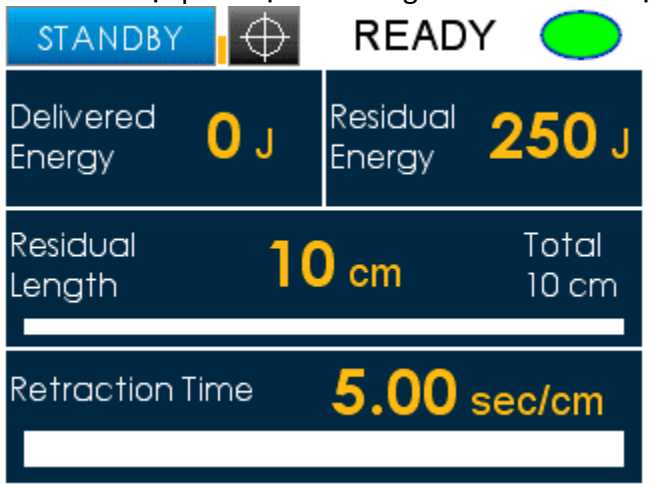

### **Để biết quy trình vận hành chi tiết, tham khảo hướng dẫn sử dụng sợi quang của AngioDynamics.**

Trong quá trình phát tia laser, màn hình sau sẽ xuất hiện, Từ LASING sẽ hiển thị trong khu vực trạng thái.

Màn hình LASING cho phép người dùng theo dõi các thông số sau trong quy trình vận hành:

Tổng năng lượng được cung cấp (J)

Năng lượng còn lại (J) = *Năng lượng / cm x Chiều dài còn lại* Chiều dài còn lại (cm) của tĩnh mạch

Tốc độ co lại được đề xuất (giây / cm)

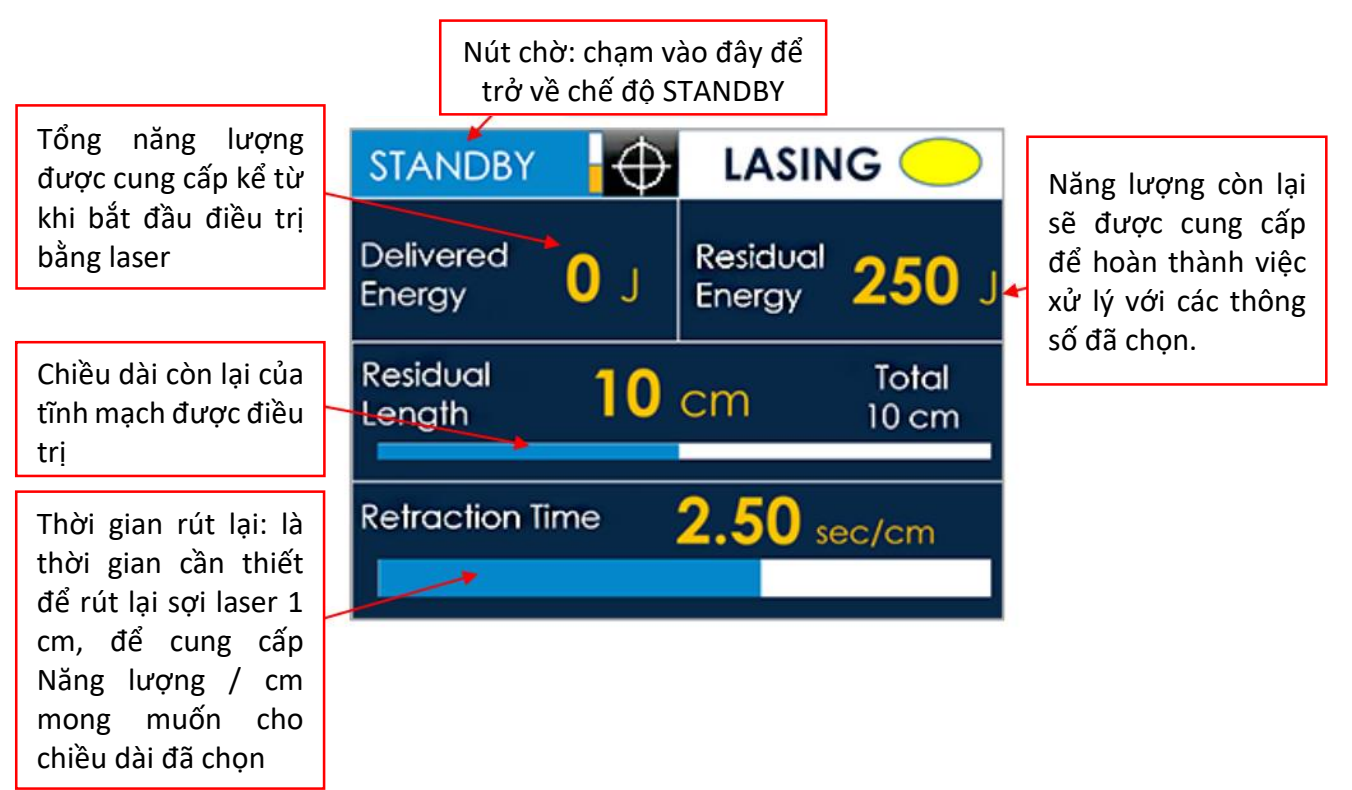

THÔNG BÁO: Thời gian rút lại là thời gian (tính bằng giây) cần thiết để điều trị 1 cm tĩnh mạch và phụ thuộc vào các tham số đã đặt. Nó được tự động tính toán bởi thiết bị và phát ra tiếng bíp (cứ sau 2,5 giây trong ví dụ trên) giúp Bác sĩ nhận biết trong quá trình hoạt động.

Nếu vì bất kỳ lý do nào, cần phải tiếp tục hoạt động với chiều dài lớn hơn độ dài đã cài đặt (10 cm trong ví dụ trên), thiết bị laser sẽ không làm gián đoạn quá trình điều trị, nhưng thiết bị sẽ thông báo cho người dùng về việc xử lý vượt quá bằng cách chuyển độ dài còn lại và Năng

lượng còn lại thành các giá trị âm.

**5.7. Báo động**

Khi xảy ra lỗi, cửa sổ cảnh báo sẽ bật lên (xem ví dụ bên dưới):

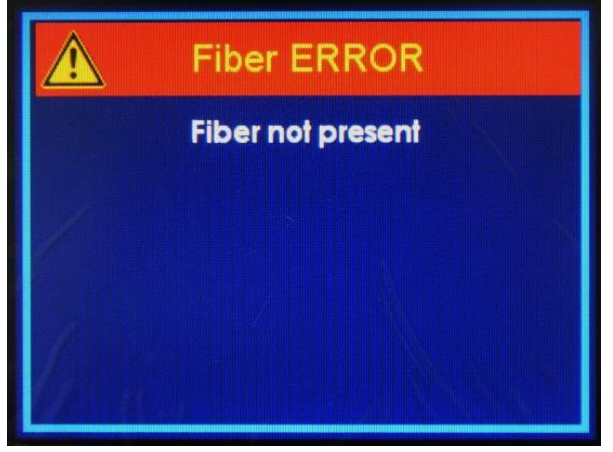

Bằng cách nhập vào Menu chính  $\rightarrow$  Chẩn đoán (Diagnostics), có thể thấy chi tiết lỗi. Trong trường hợp có Lỗi, thông báo Lỗi được hiển thị màu đỏ trong màn hình Diagnostics:

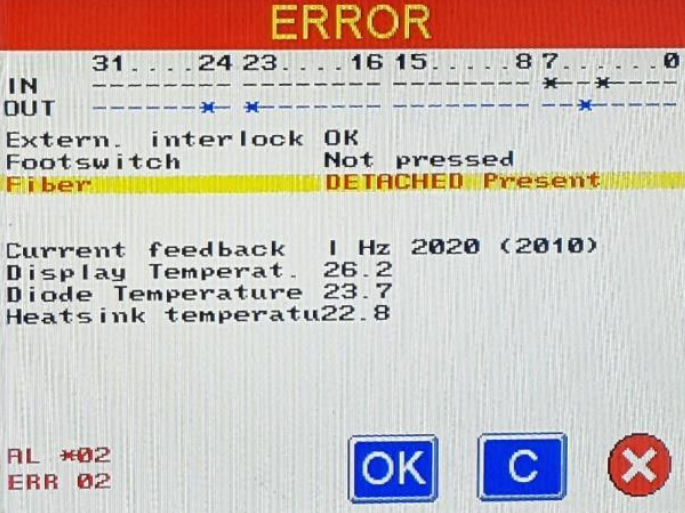

→ Trong trường hợp hệ thống laser dừng lại, hãy chuyển thông tin này đến trung tâm dịch vụ của Angiodynamics.

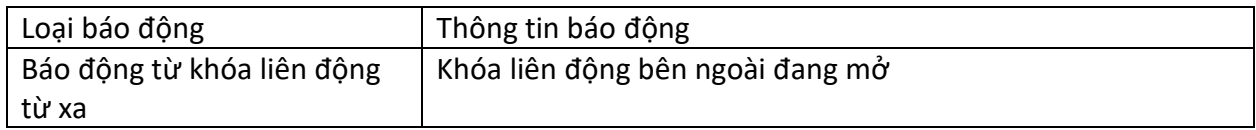

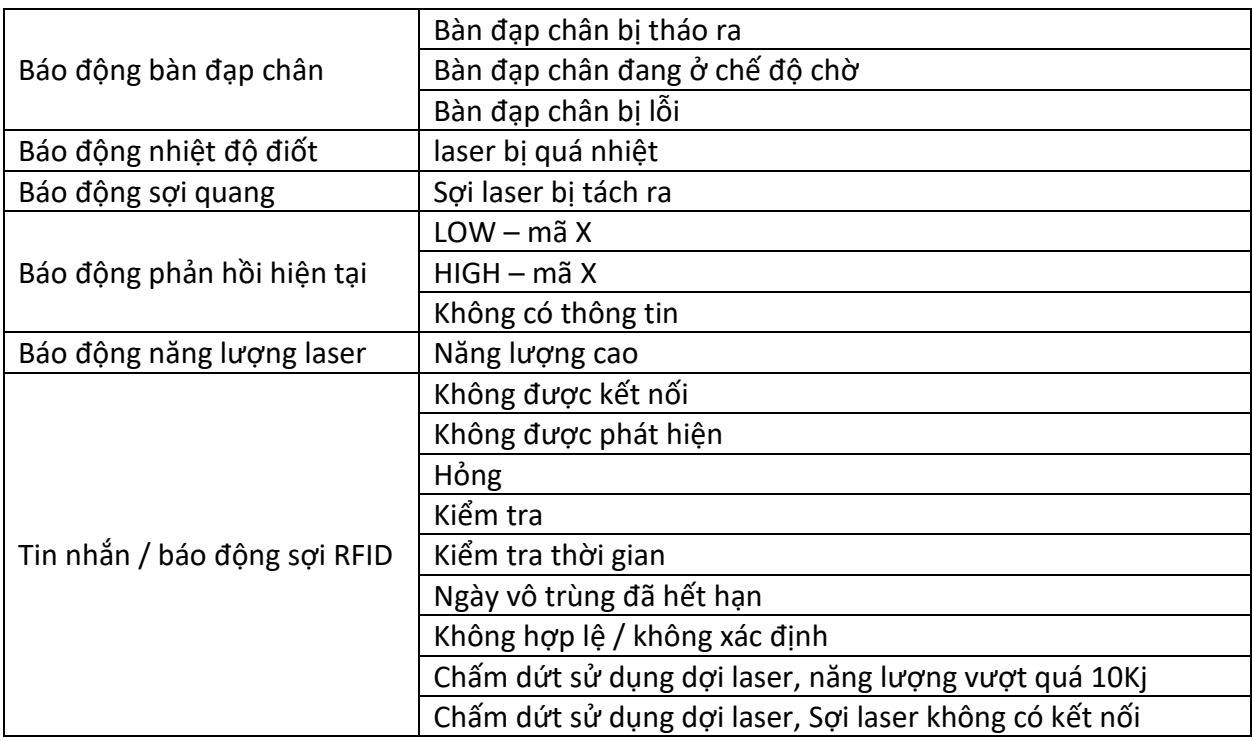

Vui lòng ham khảo mục khắc phục sự cố Chương 8.

5.8. Chấm dứt thủ tục và sự bảo vệ với người sử dụng được ủy quyền. Để tắt thiết bị:

- Xoay chìa khóa ngược chiều kim đồng hồ sang  $\bigcirc$
- Tắt công tắc chính trên bảng điều khiển phía sau.

Ngắt kết nối hệ thống laser khỏi nguồn chính bằng cách rút cáp nguồn.

Khi thiết bị laser không được sử dụng, nó phải được bảo vệ khỏi mọi sử dụng trái phép: để tránh sử dụng thiết bị không đúng cách, chìa khóa nên được rút ra khi không sử dụng thiết bị.

### **6. ỨNG DỤNG LÂM SÀNG**

-

### **6.1. Yêu cầu đào tạo.**

Hướng dẫn sử dụng được hỗ trợ bởi các hướng dẫn ứng dụng lâm sàng làm cho phương pháp điều trị bằng laser sát hơn với người sử dụng laser. Người dùng laser nên làm quen với nguyên lý của Laser và các biện pháp lâm sàng chi tiết. Trong hướng dẫn sử dụng này, chỉ cung cấp tóm tắt về các phương pháp điều trị được thực hiện. Là một phần của các phương pháp lâm sàng, điều quan trọng là cung cấp cho bệnh nhân phán đoán lâm sàng từ phía bác sĩ, theo cách đó có khả năng xác minh các phương pháp được đề xuất theo từng trường hợp của từng bệnh nhân.

### **6.2. Chỉ định sử dụng.**

Laser VenaCure 1470 Pro được thiết kế để sử dụng trong điều trị giãn tĩnh mạch và giãn tĩnh mạch với trào ngược bề mặt của tĩnh mạch hiển lớn, và trong điều trị các tĩnh mạch mất chức năng tĩnh mạch trong hệ thống tĩnh mạch nông ở chi dưới.

### **6.3. Chống chỉ định.**

Bệnh nhân bị huyết khối trong đoạn tĩnh mạch được điều trị

- Bệnh nhân có một phần phình mạch trong đoạn tĩnh mạch được điều trị
- Bệnh nhân mắc bệnh động mạch ngoại biên được xác định theo chỉ số huyết áp cổ chân  $< 0.9.$ 
	- 6.4. Tác dụng phụ và biến chứng

Các biến chứng của liệu pháp điều trị bằng laser là tương tự như với các thủ tục phẫu thuật khác. Một số biến chứng có thể nghiêm trọng.

Khả năng biến chứng có thể, bao gồm:

- Thủng mạch máu
- Huyết khối
- Thuyên tắc phổi
- Viêm tĩnh mạch
- Khối máu tụ
- Nhiễm trùng
- Thay đổi sắc tố da
- Neovascularization
- Dị cảm do tổn thương nhiệt của các dây thần kinh cảm giác lân cận
- Vẫn còn bị gây mê
- Phát tia laser không đúng mục tiêu
- Xuất huyết
- Hoại tử
- Phơi nhiễm DEHP
- Bỏng da và đau

*(Đây không phải là một danh sách đầy đủ)*

Cảnh báo: Giống như với bất kỳ hoạt động phẫu thuật thông thường, phản ứng bất lợi có thể xảy ra sau khi điều trị. Sử dụng thận trọng với những bệnh nhân gặp khó khăn với các thủ tục laser trước đây.

### **6.5. Các tham số được đề xuất**

Các thông số cụ thể không được khuyến nghị, nhưng được ưu tiên cho nhà điều hành và đánh giá y tế tốt nhất.

### **7. HIỆU CHUẨN và BẢO TRÌ**

### **7.1. Hiệu chuẩn và bảo trì**

Với việc sử dụng cẩn thận và điều kiện làm việc bình thường, chúng tôi đề xuất dịch vụ Hiệu chỉnh và Bảo trì hệ thống hàng năm bởi Nhóm Dịch vụ được ủy quyền của Nhà sản xuất. Việc sử dụng thiết bị mạnh, bị bám bụi và hoạt động không cẩn thận thì cần bảo trì thường xuyên hơn.

### **7.2. Chỉ báo dịch vụ**

Sau khi laser VenaCure 1470 Pro được kích hoạt bằng công tắc nguồn và màn hình chào mừng được chạy qua, màn hình chương trình có thể hiển thị một chỉ báo để thông báo cho người dùng rằng hệ thống yêu cầu dịch vụ.

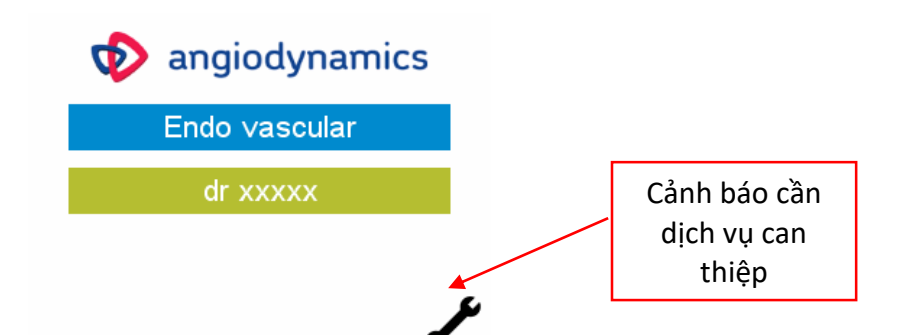

Laser VenaCure 1470 Pro nên được kiểm tra hiệu chuẩn lần đầu sau ba năm kể từ ngày sản xuất và thực hiện hiệu chuẩn hằng năm sau đó. Nếu kiểm tra này là do biểu tượng cờ lê xuất hiện trên màn hìnhthì biểu tượng này sẽ bị xóa sau khi hiệu chỉnh được hoàn thành.

Biểu tượng này là thông tin và nó KHÔNG ngăn việc sử dụng laser VenaCure 1470 Pro. Vui lòng liên hệ với đại diện Angidynamcis của bạn để biết thêm chi tiết.

- 7.3. Loại và giá trị của cầu chì.
- F1: 250V T4AH
- F2: 250V T4AH

Thay thế cầu chì:

Để kiểm tra hoặc thay thế các cầu chì, hãy tháo khay nhỏ màu đen ở ổ cắm điện trên bảng điều khiển phía sau của thiết bị, như thể hiện trong hình dưới đây:

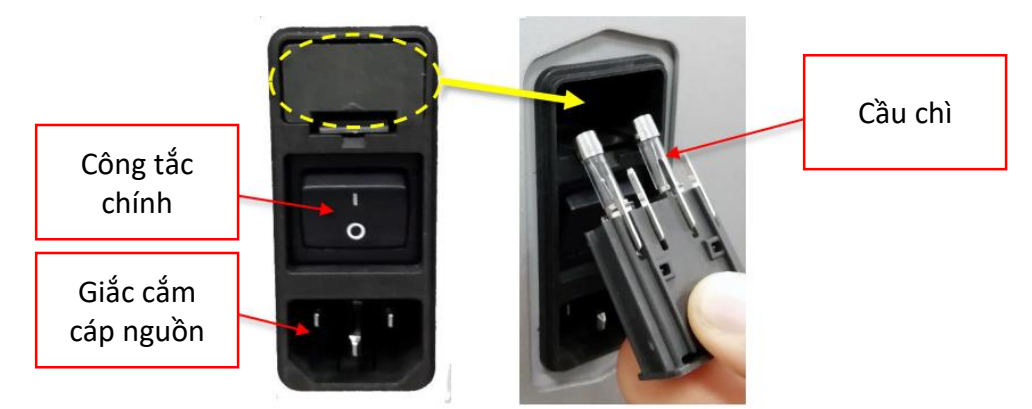

Sau khi thay thế cầu chì, đóng nắp đậy.

Cảnh báo: Hoat đông này phải được thực hiện khi tắt thiết bị và ngắt kết nối ra khỏi *nguồn điện.*

**7.4. Làm sạch thiết bị**

Làm sạch các bề mặt có thể nhìn thấy của thiết bị bằng một miếng vải ẩm, chú ý không để nước vào thiết bị. Không sử dụng cồn hoặc dung dịch khử trùng, vì chúng rất dễ cháy. Trong khi vệ sinh, cẩn thận không để dung dịch vệ sinh bị rỉ vào trong cổng kết nối sợi quang. Sử dụng các nắp được cung cấp để đóng cổng kết nối sợi sau mỗi lần sử dụng. Không sử dụng bất kỳ dung dịch cồn nào để làm sạch màn hình.

**7.5. Bảo dưỡng cáp quang**

**Chỉ cho phép sử dụng sợi quang của Angiodynamics với Hệ thống Laser VenaCure 1470 Pro.**

 $\blacktriangle$  Cảnh báo: Trước mỗi lần sử dụng nên kiểm tra hình dạng của chùm ngắm để xác minh chất lượng, hiệu quả của mẫu chùm tia. Việc kiểm tra này có thể được thực hiện bằng cách đặt *sợi quang vuông góc với một bề mặt với chùm tia được kích hoạt.*

### $\blacktriangle$  Thận trong: Không thể sử dụng sợi laser dùng một lần lần thứ hai sau lần sử dụng đầu *tiên!*

Một sơi laser sử dụng một lần, ngay cả khi mới, trong mọi trường hợp không được khử trùng lại *lần thứ hai!*

### *Đọc kỹ và làm theo Hướng dẫn sử dụng của bộ Kít đốt của Angiodynamics.* **7.6. Kiểm tra cáp nguồn.**

Thiết bị laser có cáp nguồn dài 2 m. Cáp nguồn có thể bị hư hỏng theo thời gian và do đó cần kiểm tra định kỳ trạng thái của cáp nguồn.

**7.7. Kiểm tra nhãn an toàn.**

Người dùng phải thường xuyên kiểm tra tính toàn vẹn và dễ đọc của nhãn an toàn được đặt trên thiết bị.

Nếu nhãn bị hỏng, chúng phải được thay thế ngay lập tức theo kế hoạch được hiển thị trong việc dán nhãn 2.13.

Cảnh báo: Sử dung các biên pháp kiểm soát, điều chỉnh hoặc thực hiện các quy trình khác *với những quy định trong tài liệu này có thể dẫn đến phơi nhiễm bức xạ nguy hiểm.*

### **8. XỬ LÝ SỰ CỐ.**

Thiết bị Laser này được thiết kế để có hiệu suất tốt nhất và an toàn tối đa. Nếu hệ thống không hoạt động đúng, bảng chẩn đoán sau có thể hỗ trợ xác định nguyên nhân.

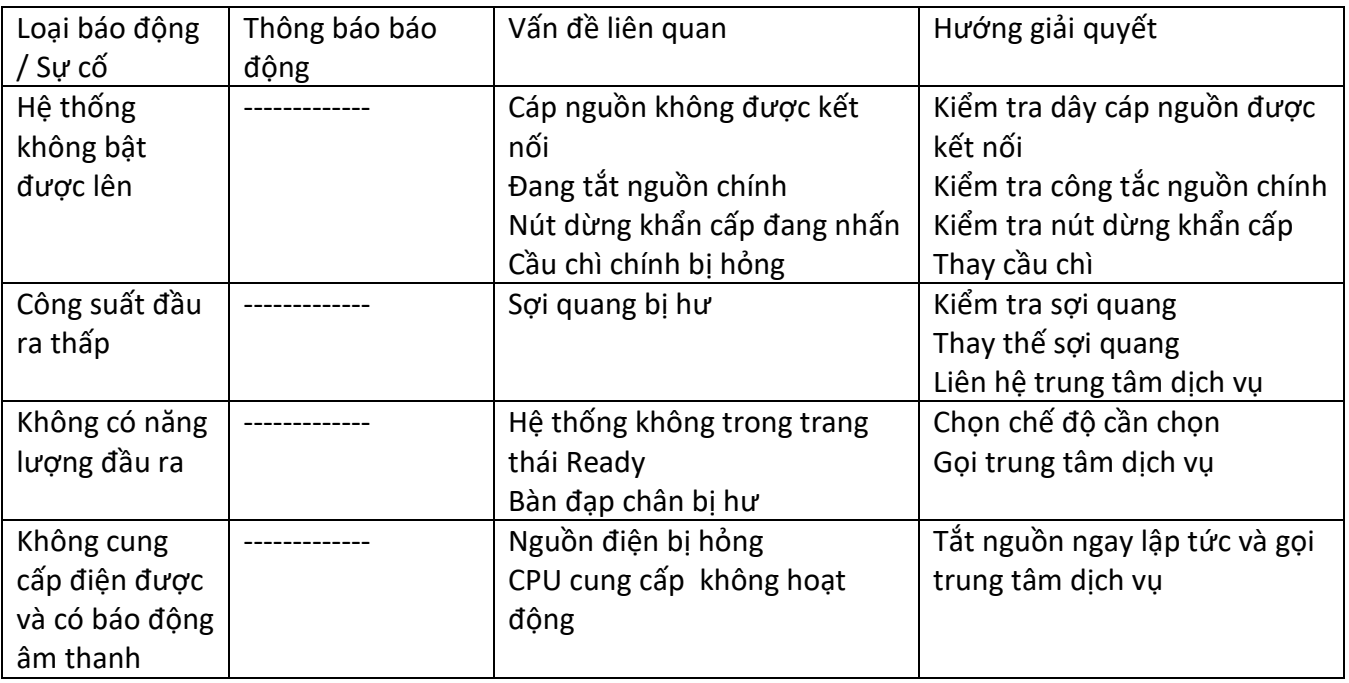

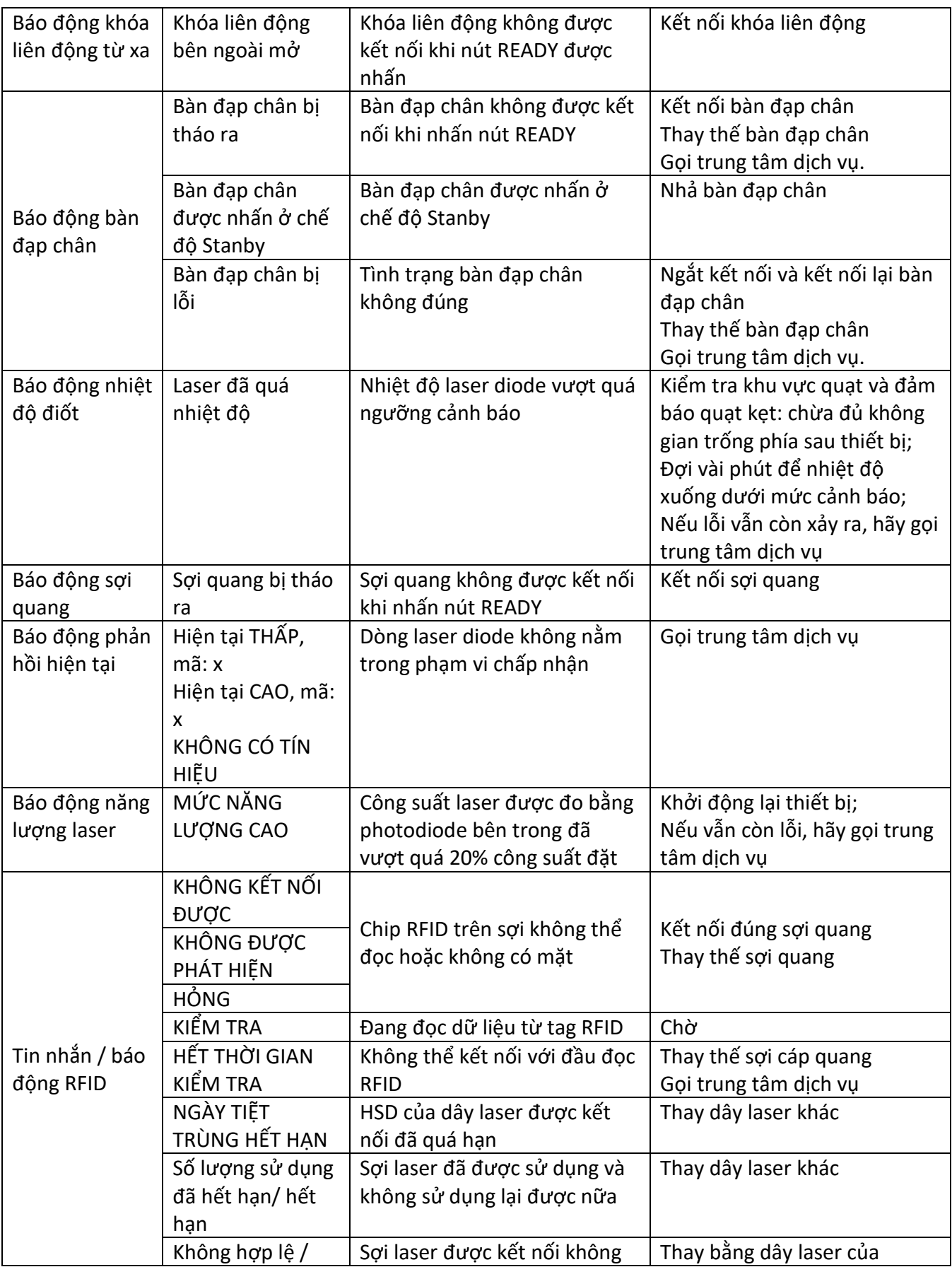

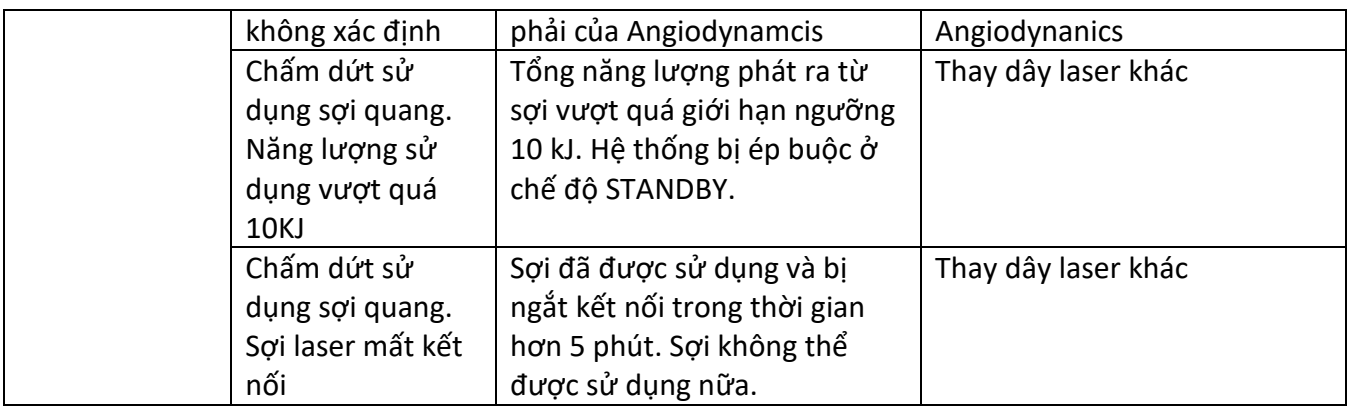

### **9. DỊCH VỤ KHÁCH HÀNG**

### **9.1. Thông tin liên hệ**

Vui lòng liên hệ với AngioDynamics để báo cáo mọi sự cố, lỗi sản xuất hoặc sự không phù hợp của thiết bị của bạn hoặc để hiệu chuẩn và bảo trì.

Dịch vụ khách hàng - Hoa Kỳ - 800-772-6446

Truy cập Angiodynamics.com và vào mục " About us" để có thông tin liên hệ của dịch vụ khách hàng quốc tế.

### **9.2. Bảo hành của nhà sản xuất và trách nhiệm**

Nhà sản xuất từ chối mọi trách nhiệm đối với mọi hành vi lạm dụng hệ thống. Nhà sản xuất không chịu trách nhiệm cho bất kỳ thiệt hại hoặc lỗi phát sinh từ việc sử dụng thiết bị không chính xác.

Sử dụng đúng bao gồm:

- Thực hiện theo các hướng dẫn được mô tả trong hướng dẫn này
- Theo một chương trình bảo trì thích hợp của hệ thống
- Tuân thủ an toàn quốc tế

### Thiết bị được bảo hành khi gặp bất kỳ khiếm khuyết nào về vật liệu và tay nghề trong thời **gian (3) năm kể từ khi giao hàng.**

Những sửa chữa cần thiết trong trường hợp thiên tai, tai nạn, sự cố mạch điện, sơ suất, sử dụng không đúng cách hoặc sử dụng sai thiết bị, hoặc sửa chữa hoặc bảo dưỡng được thực **hiện bởi những người không được Nhà sản xuất ủy quyền sẽ không được bảo hành.**

### Việc sửa chữa và các dịch vụ được thực hiện bởi Nhóm dịch vụ ủy quyền của nhà sản xuất sẽ **được thực hiện tại các trung tâm sửa chữa kho của họ.**

Bảo hành này là vô hiệu vì bất kỳ lý do nào sau đây:

- Việc sử dụng thiết bị không tuân theo các quy trình và hướng dẫn có trong hướng dẫn sử dụng này.
- Cài đặt và bảo trì không chính xác.
- Sử dụng thiết bị bị hỏng hoặc lắp đặt không đúng cách hoặc sử dụng với hệ thống an toàn bị hỏng.
- Không tuân thủ các hướng dẫn sử dụng về: vận chuyển, lưu trữ, lắp đặt và bảo trì.
- Có bất kỳ thay đổi hoặc sửa đổi lên thiết bị.
- **•** Sửa chữa không chuẩn xác.
- Tai nạn gây ra bởi các yếu tố bên ngoài.
- Kính bảo hộ cho người vận hành và bệnh nhân không được sử dụng khi vận hành thiết bị, trong khi thiết bị ở bất kỳ chế độ nào, kể cả chế độ STANDBY.

Trong mọi trường hợp, khách hàng có thể được quyền yêu cầu bồi thường cho bất kỳ thiệt hại nào do máy không hoạt động.

Vui lòng liên hệ với Dịch vụ khách hàng như đã nêu ở trên để biết thông tin bảo hành.

### **9.3. Sửa chữa và sửa đổi thiết bị**

- Chỉ nhân viên dịch vụ được ủy quyền mới có thể thực hiện sửa chữa và bảo trì
- Nên tuân theo chương trình hiệu chuẩn và bảo dưỡng hàng năm
- Nên thay thế tất cả các thành phần bị hư hỏng
- Chỉ sử dụng các bộ phận thay thế được nhà sản xuất phê duyệt
- Không được phép thay đổi hoặc thay đổi trái phép

Hãy giữ số sê-ri của thiết bị của bạn.

### **10. THÔNG SÔ KỸ THUẬT**

### **10.1. Thông số kỹ thuật chung**

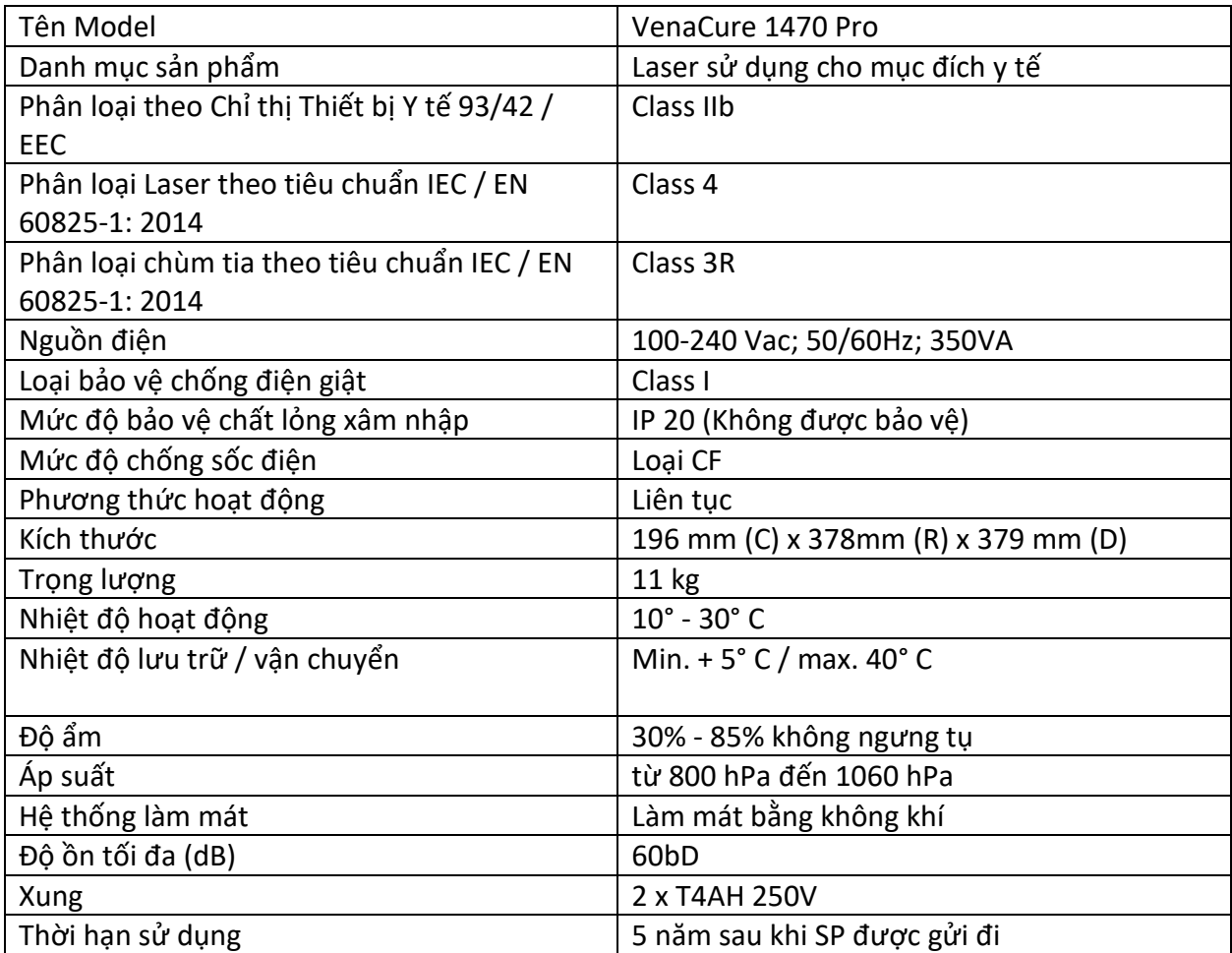

#### **10.2. Đặc tính của Laser.**

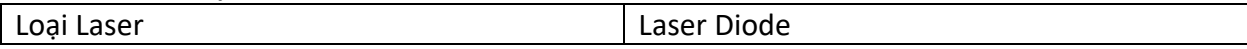

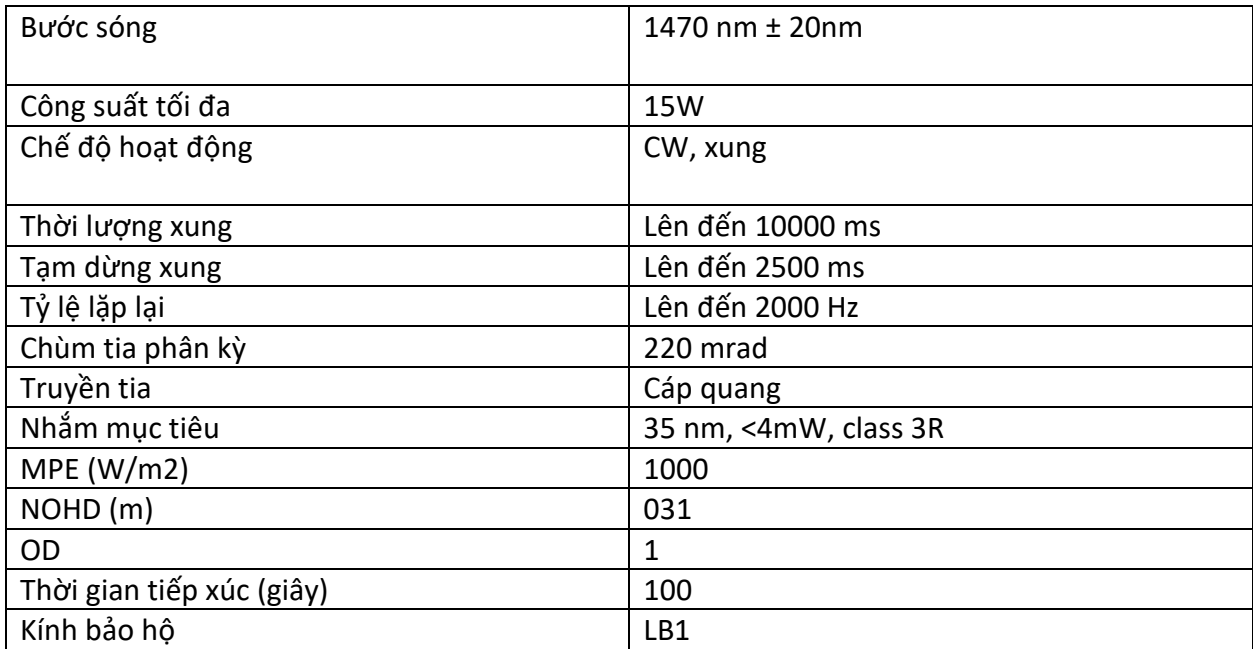

### **11. PHỤ KIỆN VÀ PHỤ TÙNG 11.1. Phụ kiện**

- Hướng dẫn sử dụng
- Nhãn cảnh báo laser (số lượng = 2)
- Dụng cụ kiểm tra sợi
- $\bullet$  Kính bảo hộ (số lượng = 3)
- 11.2. Phụ tùng
- Cáp điện
- Bàn đạp chân
- Kết nối khóa liên động từ xa
- 2 x Chìa khóa

### **Phụ Lục A: Bảng EMC**

# **THẬN TRỌNG!**

Để đảm bảo an toàn cho người dùng, bệnh nhân và những người khác, chỉ sử dụng các phụ kiện và phụ tùng được chỉ định bởi nhà sản xuất sản phẩm này.

Các phụ kiện hoặc phụ tùng khác có thể gây ra sự phát xạ của bức xạ điện từ tăng hoặc giảm khả năng miễn dịch chống nhiễu.

### **QUAN TRỌNG!**

Các thiết bị điện y tế phải tuân theo các biện pháp phòng ngừa đặc biệt liên quan đến khả năng tương thích điện từ (EMC) theo tiêu chuẩn IEC 60601-1-2.

Hãy chắc chắn rằng bạn quan sát các ghi chú trên EMC để cài đặt và vận hành. Các thiết bị điện y tế có thể bị ảnh hưởng bởi các thiết bị liên lạc HF di động (nghĩa là điện thoại di động).

Nếu cần phải xếp chồng các thiết bị hoặc đặt chúng cạnh nhau và quan sát thấy nhiễu HF, hãy đảm bảo bạn quan sát mục đích sử dụng của thiết bị.

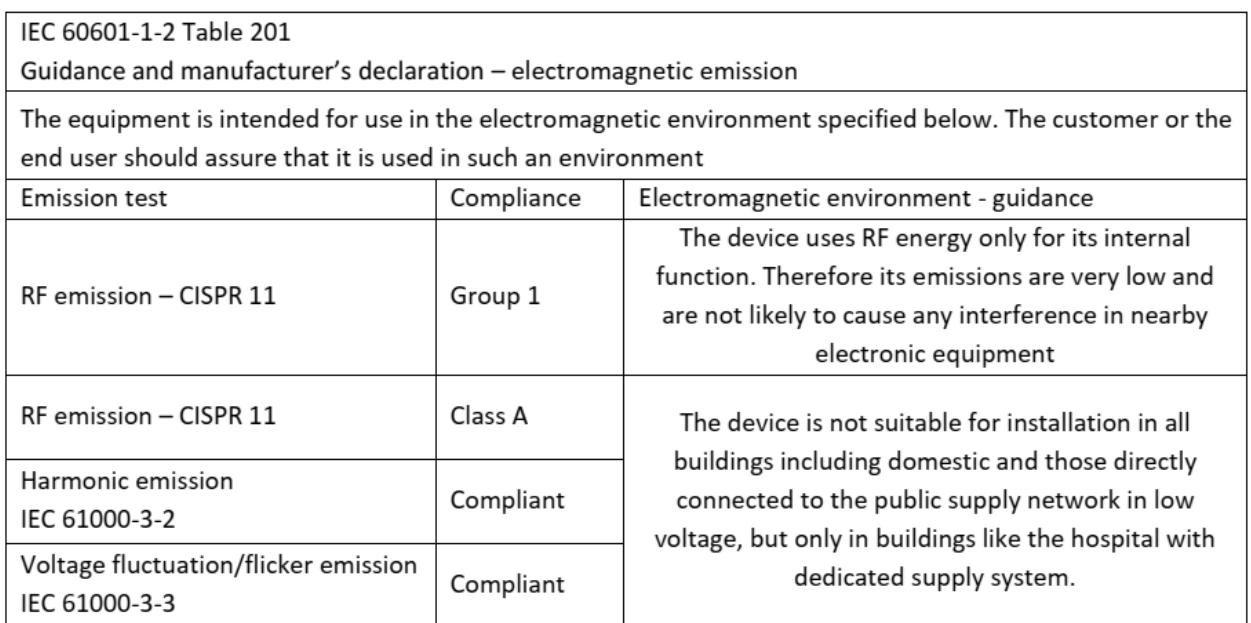

IEC 60601-1-2 Table 202

Guidance and manufacturer's declaration - electromagnetic immunity

The equipment is intended for use in the electromagnetic environment specified below. The customer or the end user should assure that it is used in such an environment

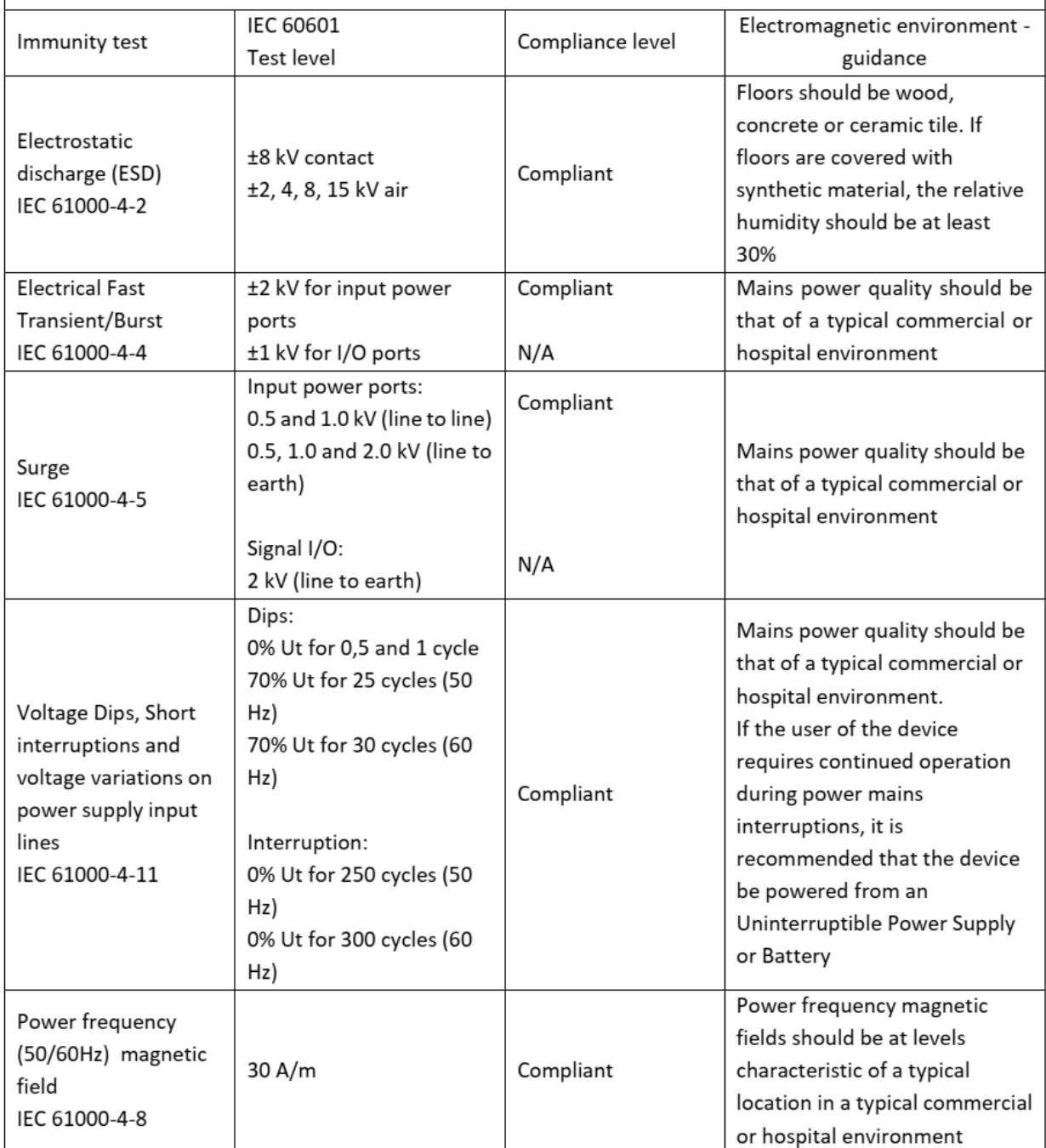

Note: Ut is the AC mains voltage prior to application of the test level

IEC 60601-1-2 Table 204

Guidance and manufacturer's declaration - electromagnetic immunity

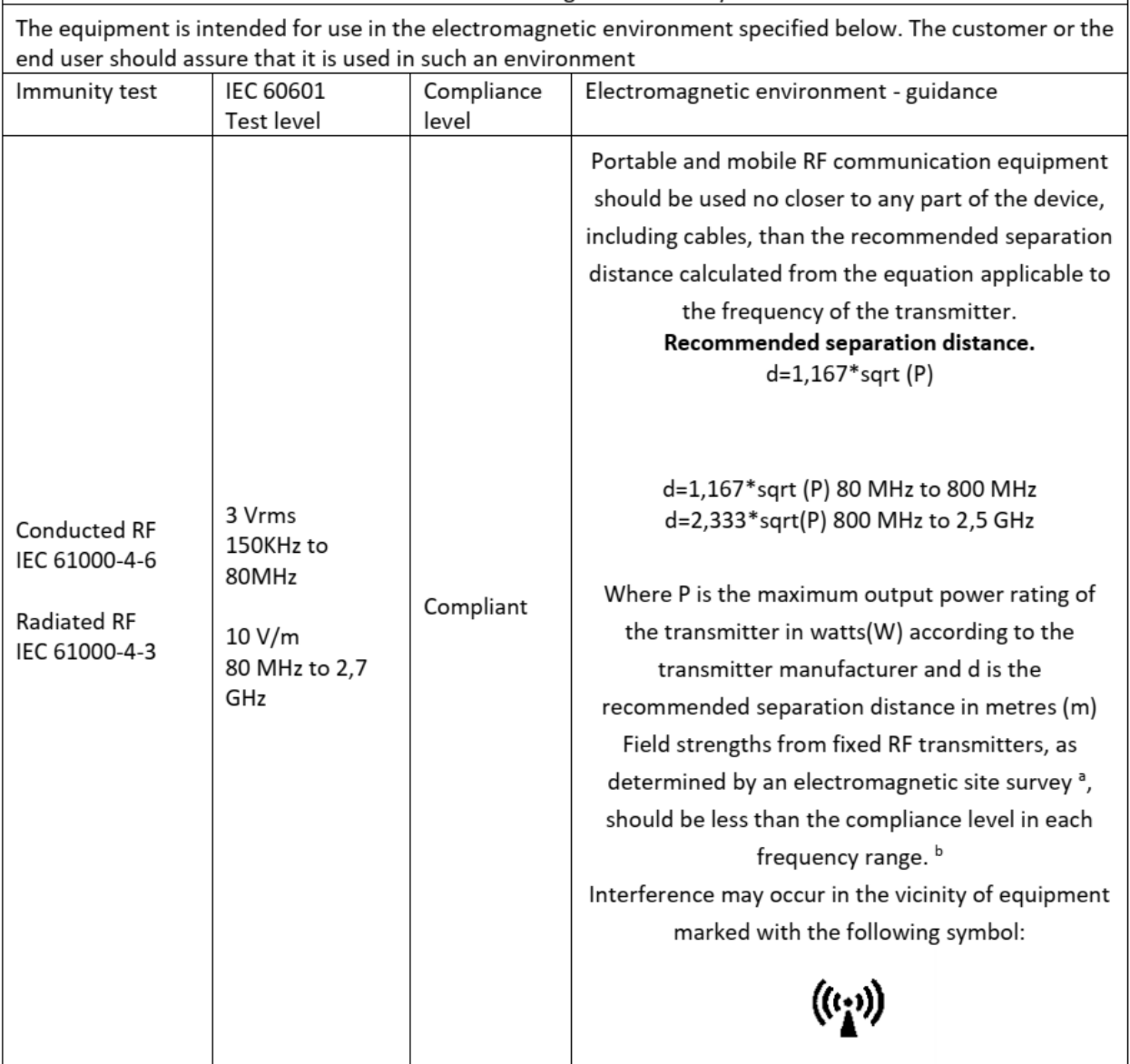

Note 1: at 80 MHz and 800 MHz, the higher frequency range applies Note 2: These guidelines may not apply in all situations. Electromagnetic propagation is affected by absorption and reflection from structures, objects and people.

a) Field strength from fixed transmitters, such as base stations for radio (cellular/cordless) telephones and land mobile radios, amateur radio, AM and FM radio broadcast and TV broadcast cannot be predicted theoretically with accuracy. To asses the electromagnetic environment due to fixed RF transmitters, an electromagnetic site survey should be considered. If the measured field strength in the location in which the device is used exceeds the applicable RF compliance level above, the device should be observed to verify normal operation.

If abnormal performance is observed, additional measures may be necessary, such as re-orienting or relocating the device

b) Over the frequency range 150 KHz to 80 MHz, field strength should be less than 3 V/m.

IEC 60601-1-2 Table 206

Recommended separation distances between portable and mobile RF communication equipment and the device

The equipment is intended for use in the electromagnetic environment in which radiated RF disturbances are controlled. The customer or the user of the device can help prevent electromagnetic interference by maintaining a minimum distance between portable and mobile RF communications equipment (transmitters) and the device as recommended below, according to the maximum power of communications equipment.

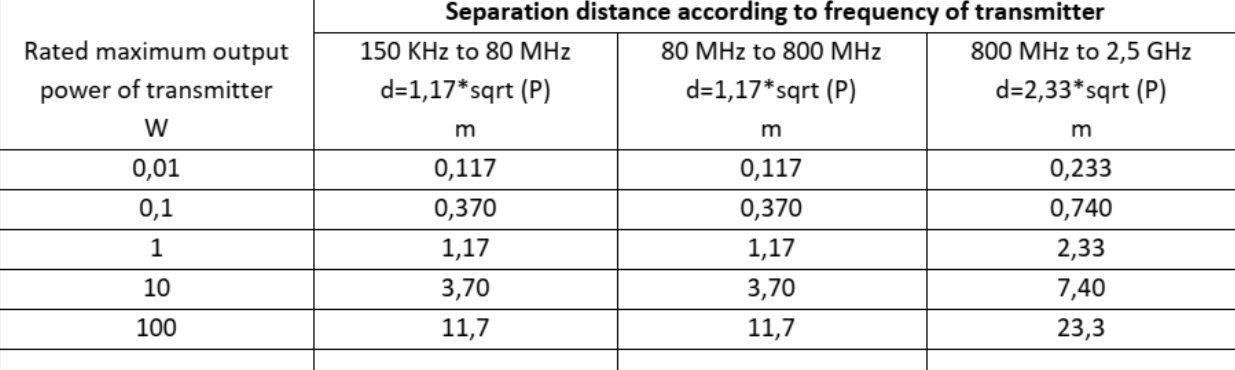

For transmitters rated at maximum output power not listed above, the recommended separation distance d in metres (m) can be estimated using the equation applicable to the frequency of the transmitter, where P is the maximum output power rating of the transmitter in watts (W) according to the transmitter manufacturer Note 1: at 80 MHz and 800 MHz, the higher frequency range applies

Note 2: These guidelines may not apply in all situations. Electromagnetic propagation is affected by absorption and reflection from structures, objects and people.